<span id="page-0-1"></span><span id="page-0-0"></span>**Oracle® GoldenGate** DB2 LUW インストレーションおよび セットアップ・ガイド 11g リリース 2 パッチ・セット 1 (11.2.1.0.1) **B69449-01 (** 原本部品番号 **: E29798-01)**

2012 年 8 月

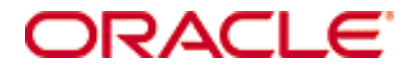

Oracle GoldenGate DB2 LUW インストレーションおよびセットアップ・ガイド 11g リリース 2 [パッチ・セット](#page-0-0) 1 (11.2.1.0.1)

#### **B69449-01 (** [原本部品番号](#page-0-1) **: E29798-01)**

#### Copyright © 2012 Oracle and/or its affiliates. All rights reserved.

このソフトウェアおよび関連ドキュメントの使用と開示は、ライセンス契約の制約条件に従うものとし、知的財産に関する法律に より保護されています。ライセンス契約で明示的に許諾されている場合もしくは法律によって認められている場合を除き、形式、手 段に関係なく、いかなる部分も使用、複写、複製、翻訳、放送、修正、ライセンス供与、送信、配布、発表、実行、公開または表 示することはできません。このソフトウェアのリバース・エンジニアリング、逆アセンブル、逆コンパイルは互換性のために法律に よって規定されている場合を除き、禁止されています。

ここに記載された情報は予告なしに変更される場合があります。また、誤りが無いことの保証はいたしかねます。誤りを見つけた場 合は、オラクル社までご連絡ください。

このソフトウェアまたは関連ドキュメントが、米国政府機関もしくは米国政府機関に代わってこのソフトウェアまたは関連ドキュ メントをライセンスされた者に提供される場合は、次の Notice が適用されます。

U.S. GOVERNMENT RIGHTS Programs, software, databases, and related documentation and technical data delivered to U.S. Government customers are "commercial computer software" or "commercial technical data" pursuant to the applicable Federal Acquisition Regulation and agency-specific supplemental regulations. As such, the use, duplication, disclosure, modification, and adaptation shall be subject to the restrictions and license terms set forth in the applicable Government contract, and, to the extent applicable by the terms of the Government contract, the additional rights set forth in FAR 52.227-19, Commercial Computer Software License (December 2007). Oracle USA, Inc., 500 Oracle Parkway, Redwood City, CA 94065.

このソフトウェアは様々な情報管理アプリケーションでの一般的な使用のために開発されたものです。このソフトウェアは、危険が 伴うアプリケーション ( 人的傷害を発生させる可能性があるアプリケーションを含む ) への用途を目的として開発されていません。 このソフトウェアを危険が伴うアプリケーションで使用する際、このソフトウェアを安全に使用するために、適切な安全装置、バッ クアップ、冗長性 (redundancy)、その他の対策を講じることは使用者の責任となります。このソフトウェアを危険が伴うアプリケー ションで使用したことに起因して損害が発生しても、オラクル社およびその関連会社は一切の責任を負いかねます。

Oracle は Oracle Corporation およびその関連企業の登録商標です。その他の名称は、他社の商標の可能性があります。

このソフトウェアおよびドキュメントは、第三者のコンテンツ、製品、サービスへのアクセス、あるいはそれらに関する情報を提 供することがあります。オラクル社およびその関連会社は、第三者のコンテンツ、製品、サービスに関して一切の責任を負わず、い かなる保証もいたしません。オラクル社およびその関連会社は、第三者のコンテンツ、製品、サービスへのアクセスまたは使用に よって損失、費用、あるいは損害が発生しても一切の責任を負いかねます。

# 目次

 $\begin{array}{cccccccccccccc} \bullet & \bullet & \bullet & \bullet & \bullet & \bullet & \bullet & \bullet \end{array}$ 

. . . . . . . . .

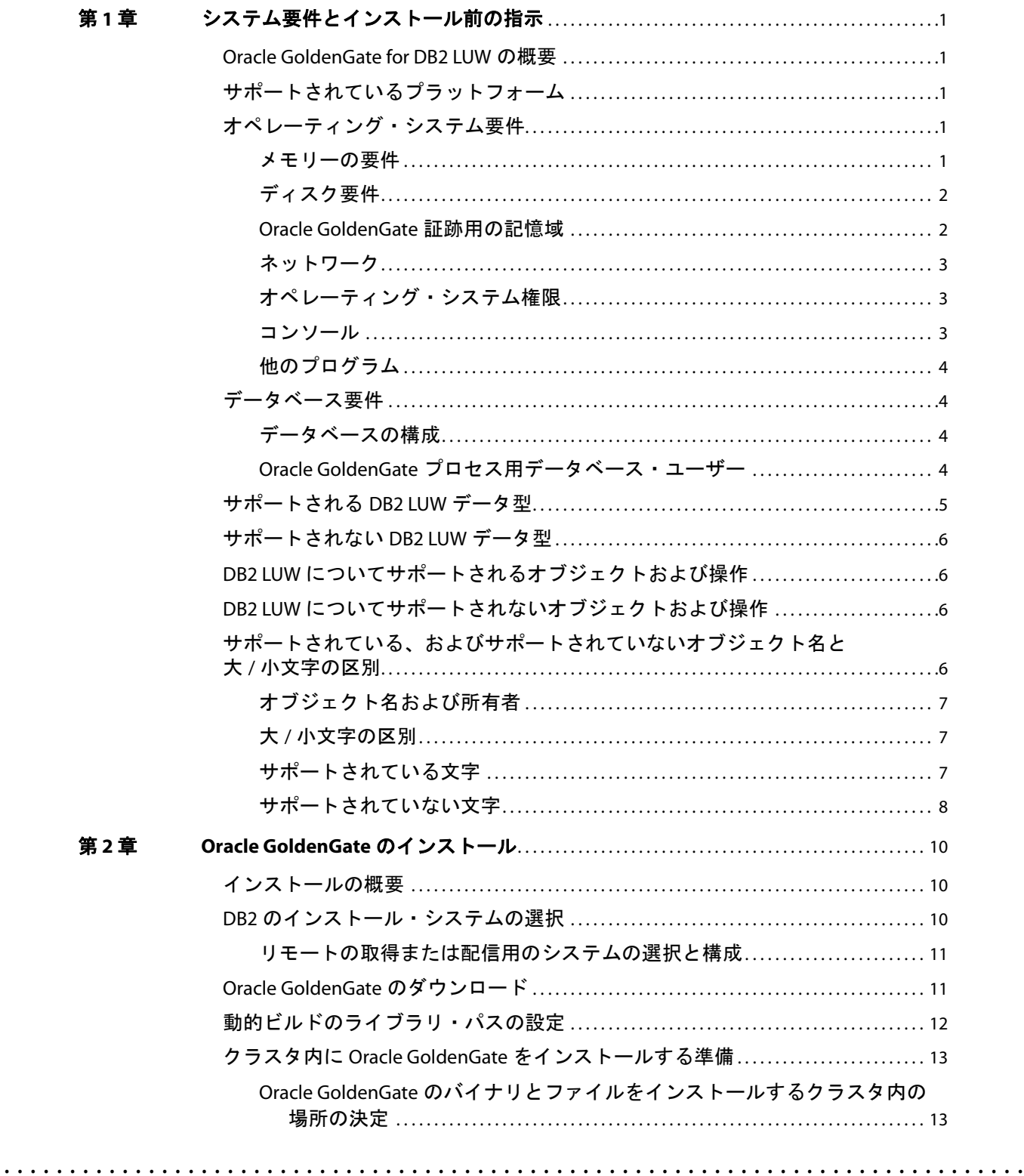

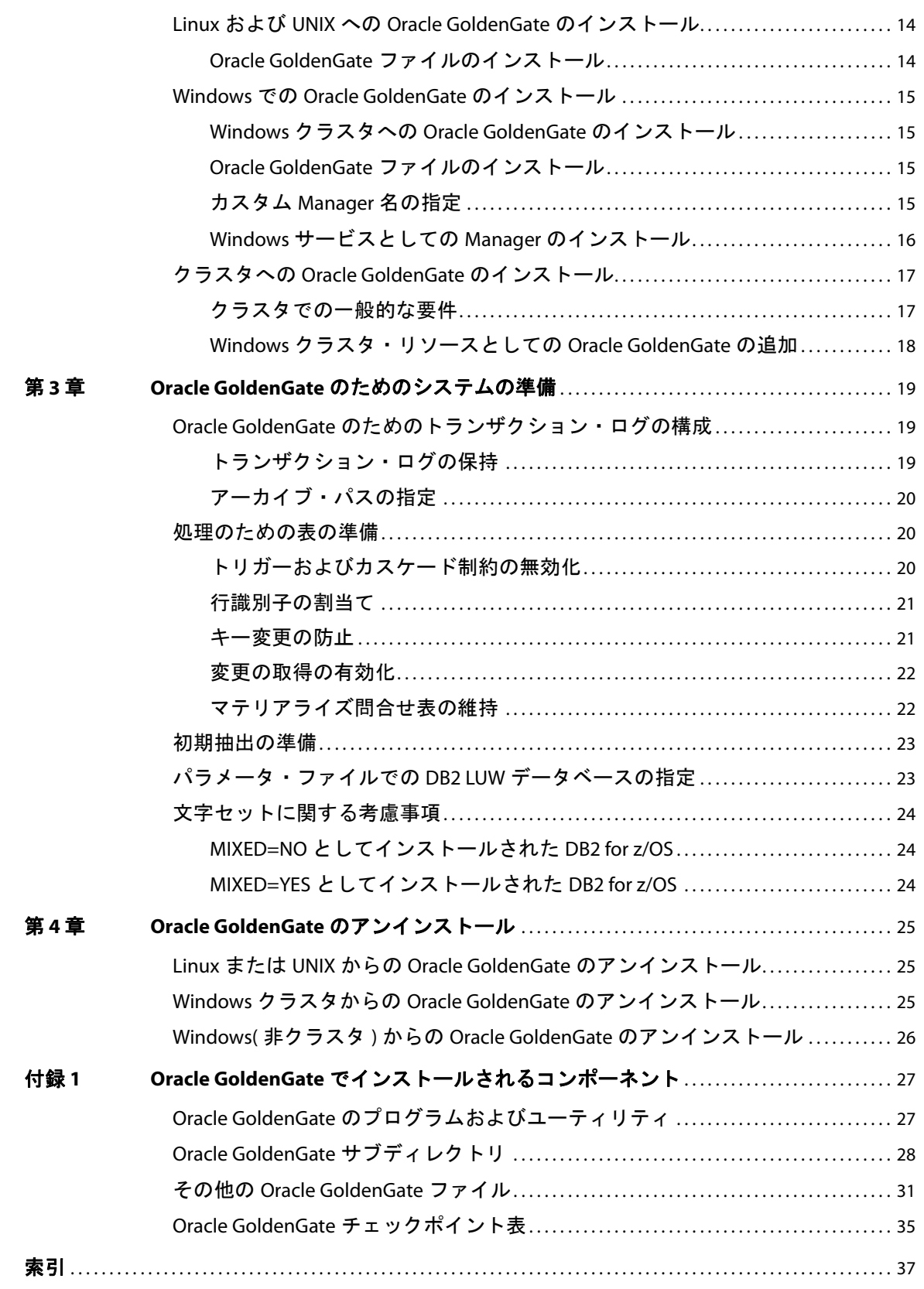

目次

# <span id="page-4-0"></span>第 **1** 章 システム要件とインストール前の指示

<span id="page-4-6"></span>この章では、Oracle GoldenGate をサポートするシステム・リソースとデータベース・リソースの要 件を示します。

# <span id="page-4-1"></span>**Oracle GoldenGate for DB2 LUW** の概要

**. . . . . . . . . . . . . . .** 

Oracle GoldenGate for DB2 LUW を使用すると、サポートされている類似のまたは異なる DB2 LUW バージョン間でデータをレプリケートしたり、DB2 LUW データベースと他のタイプのデータベース間 でデータを移動できます。Oracle GoldenGate for DB2 LUW では、このドキュメントに特に記載がな いかぎり、データのフィルタ処理、マッピングおよび変換がサポートされます。

# <span id="page-4-2"></span>サポートされているプラットフォーム

<span id="page-4-5"></span>データベース・バージョンとオペレーティング・システムの特定の組合せで使用可能な Oracle GoldenGate のビルドを確認するには、<http://support.oracle.com> にログオンし、「動作保証」タブを選 択します。不明点がある場合は、**「動作保証検索のヒント」**をクリックしてください。

このサイトにアクセスするには、電子メールとパスワードが必要です。

# <span id="page-4-4"></span><span id="page-4-3"></span>オペレーティング・システム要件

### メモリーの要件

Oracle GoldenGate に必要なメモリーの量は、動作する同時プロセスの数によって異なります。ソー ス・システムには最低でも、ソース・データを取得するプライマリ Extract プロセスおよびネットワー クを介してデータを転送するセカンダリ Extract データ・ポンプ・プロセスがあります。ターゲット・ システムには最低でも、レプリケートされたデータをターゲット・データベースに適用する 1 つ以上 の Replicat プロセスがあります。必要な構成によっては、これらのプロセスがすべて同じシステムで 動作する場合があります。

レプリケートが必要なトランザクション・データを大量に生成する環境の場合、追加のパラレル・プ ロセスを使用してスループットを改善する必要がある場合があります。Oracle GoldenGate では、 Oracle GoldenGate のインスタンスごとに最大 5,000 個の Extract および Replicat の同時プロセスが サポートされます。 Extract と Replicat の各プロセスには、約 25-55MB 以上のメモリーが必要です。 メモリーの必要量は、トランザクションのサイズおよび同時トランザクションの数によって異なりま す。

Oracle GoldenGate プロセスによって使用される物理メモリーの実際の量は、Oracle GoldenGate プロ グラムではなく、オペレーティング・システムによって制御されます。 Oracle GoldenGate キャッ シュ・マネージャは、オペレーティング・システムのメモリー管理機能を利用して、Oracle GoldenGate プロセスを持続的かつ効率的に機能させます。 Oracle GoldenGate のメモリー要件を求め るには、『Oracle GoldenGate *Windows and UNIX* リファレンス・ガイド』の CACHEMGR の項を参照し

てください。

### <span id="page-5-2"></span><span id="page-5-0"></span>ディスク要件

次のように空きディスク領域を割り当てます。

- データベースおよびプラットフォームに応じて 50 ~ 150MB。これには圧縮されたダウンロード・ ファイル用の領域と、圧縮されていないファイル用の領域が含まれます。ダウンロード・ファイル は、インストールの完了後に削除できます。
- システムにインストールするOracle GoldenGateの各インスタンスの作業ディレクトリおよびバイ ナリ用に 40MB。たとえば、Oracle GoldenGate の 2 つのビルドを 2 つの別個のディレクトリにイ ンストールするには、80MB の領域を割り当てます。
- Oracle GoldenGate 証跡 ( 作業用データが含まれているファイル) をホストするシステムに追加で 1GB のディスク領域。証跡によって消費される領域は処理されるデータ量に応じて異なるため、 これとは多少異なる容量が必要となる場合があります。『Oracle GoldenGate 管理ガイド』で証跡 のサイズ設定のガイドラインを参照してください。

### <span id="page-5-1"></span>**Oracle GoldenGate** 証跡用の記憶域

証跡アクティビティがビジネス・アプリケーションに干渉しないようにするには、証跡ファイルを保 持するための別のディスクまたはファイル・システムを割り当てます。これらのファイルは、Oracle GoldenGate によって取得されるすべてのデータの格納処理中に作成されます。デフォルト・サイズは 10MB ですが、構成プロセス時に変更できます。証跡ファイルは累積されますが、PURGEOLDEXTRACTS パ ラメータで設定されるルールに従ってパージできます。

証跡ファイルは、Oracle GoldenGate インストールのローカル・ドライブか、NAS または SAN デバ イスに配置できます。 Oracle GoldenGate の構成時に証跡の場所を指定します。

ソースの場所に格納された証跡の場合、ネットワーク接続が失敗したときにデータの累積に対応する ための十分な領域が必要です。一般的な構成では、セカンダリ Extract プロセス(データ・ポンプと呼 ばれる ) はネットワークを経由してローカルの証跡からデータを送信し、ネットワークに障害が発生す ると失敗します。ただし、トランザクション・ログの読取りやローカル証跡への書込みを行うプライマ リ Extract は、そのまま動作を続行します。この Extract は、障害時に停止しないでください。そうし ないと、データが完全に取得される前にトランザクション・ログの再利用やシステムからの削除が行 われた場合に、トランザクション・データが欠落する可能性があります。データの累積を保持するには 十分なディスク領域が必要です。

ターゲットの場所にある証跡の場合、PURGEOLDEXTRACTS パラメータで設定されるパージのルールに 従って、データの累積に対応するための十分なディスク領域を確保します。PURGEOLDEXTRACTS を使用し ても、データはネットワークを経由して、ターゲット・データベースに適用されるよりも速く転送さ れるため、データは常にターゲットに累積されます。

#### 証跡に必要な領域を見積もる手順

- *1.* ネットワークが使用不可になり得る最長の時間を見積もります。最長の停止時間に対応可能な十分 なデータを格納できるように計画します。そうしないと、停止がディスク容量を超えて長く続い た場合、ソースとターゲットのデータを再同期化する必要が出てくるからです。
- *2.* 使用するビジネス・アプリケーションで 1 時間に生成されるトランザクション・ログの量を見積 もります。
- *3.* 必要なディスク領域を計算するには次の式を使用します。

#### **[1** 時間のログ・ボリューム **] x [** 停止時間数 **] x .4 =** 証跡ディスク領域

..............................................................................

Oracle GoldenGate *DB2 LUW インストレーションおよびセットアップ・ガイド* とんどう 2000 And 2000 And 2000 And 2000 And 2000 And 2000 And 2000 And 2000 And 2000 And 2000 And 2000 And 2000 And 2000 And 2000 And 2000 And 2000 And 2000 And 2000 And 200

Oracle GoldenGate で必要なのはトランザクション・ログのデータの約 40% だけであるため、こ の等式では、40% の乗数を使用しています。

<span id="page-6-6"></span><span id="page-6-5"></span><span id="page-6-3"></span>注意 この式は控え目な見積もりです。Oracle GoldenGate を構成した後、必要な領域を正確に 判断するため、テストを実行する必要があります。

# <span id="page-6-0"></span>ネットワーク

- DNS を含む TCP/IP サービスを使用するようにシステムを構成します。Oracle GoldenGate は IPv4 と IPv6 をサポートし、これらのプロトコルのいずれか、または両方ともがサポートされるシステ ムで稼働します。
- Oracle GoldenGate プロセスをホストし、Oracle GoldenGate が接続するすべてのシステムのホス ト名または IP アドレスでネットワークを構成します。ホスト名を使用する方が簡単です。
- <span id="page-6-7"></span>Oracle GoldenGate では、予約されていない制限なしの TCP/IP ポートが必要とされます。必要な 数は、構成内のプロセスの数とタイプによって異なります。必要なポートに対応するよう Manager プロセスを構成する方法の詳細は、『Oracle GoldenGate *Windows and UNIX* 管理者ガ イド』を参照してください。
- Oracle GoldenGate に割り当てたポートを記録します。 Manager プロセスを構成する際にパラメー タでそれらのポートを指定します。
- Oracle GoldenGate ポートを介した接続を受け入れるようにファイアウォールを構成します。

# <span id="page-6-4"></span><span id="page-6-1"></span>オペレーティング・システム権限

- Windows でインストールするには、Oracle GoldenGate をインストールするユーザーが管理者とし てログインする必要があります。
- UNIX でインストールするには、Oracle GoldenGate をインストールするユーザーに、Oracle GoldenGate インストール・ディレクトリの読取りおよび書込み権限が必要です。
- Oracle GoldenGate Extract、Replicat および Manager プロセスは、Oracle GoldenGate ディレク トリのファイルおよびサブディレクトリに対して、読取り権限、書込み権限および削除権限を持 つオペレーティング・システム・ユーザーとして動作する必要があります。また、Manager プロ セスには Oracle GoldenGate プロセスを制御するための権限が必要です。
- Extract、Replicat および Manager の各オペレーティング・システム・ユーザーを Oracle GoldenGate 専用とします。

### <span id="page-6-2"></span>コンソール

オペレーティング・システムとコマンド・コンソールの文字セットが同じである必要があります。 Microsoft Windows システムで、オペレーティング・システムはある文字セットに設定され、DOS コ マンド・プロンプトでは別の古い DOS 文字セットが使用される場合、不一致が起こります。Oracle GoldenGate では、オペレーティング・システムの文字セットを使用して GGSCI コマンド出力に情報 を送信します。その結果、コンソールの文字セットの不一致が原因で文字が正しく表示されません。次 の DOS コマンドを使用して、GGSCI セッションを開く前にコンソールの文字セットを設定できます。

chcp <OS character set>

コード・ページの設定後、文字が正しく表示されない場合、拡張文字セットを持つ Lucida Console に コンソール・フォントを変更してみます。

# <span id="page-7-0"></span>他のプログラム

- <span id="page-7-9"></span>Windows システムに Oracle GoldenGate をインストールする前に、Microsoft Visual C ++ 2005 SP1 再頒布可能パッケージをインストールして構成します。必ずこのパッケージの **SP1** バージョ ンであることを確認し、サーバー用の適切なビット・バージョンを入手してください。このパッ ケージでは、Visual C++ ライブラリのランタイム・コンポーネントがインストールされます。こ のパッケージの詳細およびダウンロードは、<http://www.microsoft.com> にアクセスしてください。
- <span id="page-7-8"></span><span id="page-7-6"></span>● Oracle GoldenGate は、すべてのプラットフォームの仮想化ソフトウェアで作成された仮想マシン 環境を完全サポートします。仮想マシン環境に Oracle GoldenGate をインストールする場合、ホス ト・システムではなく仮想マシンのデータベースおよびオペレーティング・システムに適合する ビルドを選択します。

# <span id="page-7-2"></span><span id="page-7-1"></span>データベース要件

# <span id="page-7-7"></span>データベースの構成

- Oracle GoldenGate Extract プロセスは、DB2 LUW ソース・データベースのトランザクション・ ログ・ファイルを読み取るため、管理 API の DB2READLOG 関数を呼び出します。DB2READLOG の他 に、Extract は他の少数の API ルーチンを使用して、起動時にソース・データベースの構成を チェックします。
- <span id="page-7-5"></span><span id="page-7-4"></span>● Oracle GoldenGate Replicat プロセスは、DB2 LUW ターゲット・データベースで DB2 CLI インタ フェースを使用します。このインタフェースのインストール方法は、DB2 のドキュメントを参照 してください。

# <span id="page-7-3"></span>**Oracle GoldenGate** プロセス用データベース・ユーザー

..............................................................................

- Oracle GoldenGate 専用のデータベース・ユーザーを作成します。データベースへの接続が必要な すべての Oracle GoldenGate プロセスで同じユーザーを使用することも可能です。
	- ❍ Extract( ソース・データベース )
	- ❍ Replicat( ターゲット・データベース )
	- ❍ DEFGEN( ソースまたはターゲット・データベース )
- データのセキュリティを確保し、Oracle GoldenGate の処理を正確に監視するため、他のユー ザー、アプリケーションまたはプロセスに Oracle GoldenGate データベース・ユーザーとしての ログオンまたは操作を許可しないでください。
- システム管理者(SYSADM)またはデータベース管理者(DBADM)権限を、Extractを実行するデータベー ス・ユーザーに割り当てます。 Extract ユーザーに DBADM 権限を付与するには、SYSADM 権限を持 つユーザーが次の GRANT 文を発行します。 GRANT DBADM ON DATABASE TO USER <user>

この権限は、DB2 Control Center の **User and Group Objects** フォルダからも付与できます。 Oracle GoldenGate プロセスに割り当てられているユーザーのデータベース・タブでは、「Database Administrative Authority」ボックスが選択されている必要があります。

注意 Extract ユーザーに必要な権限がない場合、Extract は次のエラーを記録して停止します。

[SC=-1224:SQL1224N A database agent could not be started to service a request, or was terminated as a result of a database system shutdown or a force command. SQL STATE 55032: The CONNECT statement is invalid, because the database manager was stopped after this application was started]

- Replicat を実行しているデータベース・ユーザーに少なくとも次の権限を付与します。
	- ❍ ターゲット・データベースに対するローカルの CONNECT
	- ❍ システム・カタログ・ビューに対する SELECT
	- ターゲット表に対する SELECT、INSERT、UPDATE および DELETE

# <span id="page-8-0"></span>サポートされる **DB2 LUW** データ型

<span id="page-8-4"></span>Oracle GoldenGate では[、「サポートされない](#page-9-0) DB2 LUW データ型」に示されている型を除くすべての DB2 LUW データ型がサポートされます。

#### サポートの制限

- Oracle GoldenGate では、文字の列に格納されているマルチバイト・キャラクタ・データ型とマル チバイト・データをサポートしています。マルチバイト・データは、同類構成でのみサポートされ ます。変換、フィルタリング、他のタイプの操作は、マルチバイト・キャラクタ・データではサ ポートされていません。
- <span id="page-8-3"></span><span id="page-8-2"></span>BLOB 列および CLOB 列の定義には LOGGED 句が含まれている必要があります。

- <span id="page-8-1"></span>● GRAPHIC 列および VARGRAPHIC 列は、文字セットが UTF16 のデータベース内にある必要があります。 他の文字セットでは、Oracle GoldenGate が異常終了します。
- 浮動小数点数の範囲および精度のサポートは、ホスト・マシンによって異なります。一般に有効桁 数 16 桁の精度が得られますが、想定される近似についてはデータベースのドキュメントを参照し てください。サポートされる精度を超える場合、Oracle GoldenGate で丸めまたは切捨てが行わ れます。
- Extract は、TIMESTAMP(0) から TIMESTAMP(6) までの取得および適用をサポートします。 Extract は TIMESTAMP(7) から TIMESTAMP(12) までの取得も行いますが、データをマイクロ秒 ( 最大 6 桁の端数 ) までで切り捨て、警告をエラー・ログに出力します。 Replicat は、DB2 LUW ターゲットで TIMESTAMP(7) から TIMESTAMP(12) までを適用する際、他のソースからのタイムスタンプ・データをマ イクロ秒までで切り捨てます。
- <span id="page-8-5"></span>● ラージ・オブジェクトのサイズが 4K を超えると、Oracle GoldenGate では、そのデータが Oracle GoldenGate 証跡内のセグメントに格納されます。最初の 4K はベース・セグメントに保存され、 残りは一連の 2K のセグメントに保存されます。Oracle GoldenGate は、このサイズのラージ・オ ブジェクトのフィルタリング、列マッピング、および操作をサポートしていません。 Oracle GoldenGate の機能をすべて使用できるのは、4K 以下のオブジェクトです。

# <span id="page-9-0"></span>サポートされない **DB2 LUW** データ型

- <span id="page-9-13"></span>● XMLType
- DECFLOAT
- ユーザー定義型
- 負の日付

# <span id="page-9-1"></span>**DB2 LUW** についてサポートされるオブジェクトおよび操作

- <span id="page-9-12"></span>● Oracle GoldenGate では、データベースでサポートされている表ごとの列の最大数およびサイズが サポートされます。
- DB2 LUW バージョン 9.7 以上に対する TRUNCATE TABLE。
- DB2 LUW 9.5 以上の多次元クラスタリング表 (MDC)。
- マテリアライズ問合せ表。Oracle GoldenGate では、MQT 自体をレプリケートするのではなく、 ベース表のみをレプリケートします。ターゲット・データベースは、Replicat によってベース表に 適用された変更に基づいて、自動的に MQT の内容を維持します。
- <span id="page-9-7"></span><span id="page-9-5"></span>● 圧縮されたデータの抽出およびレプリケーション (CREATE TABLESPACE COMPRESS YES)。
- DB2 LUW バージョン 9.7 以上で ROW COMPRESSION を使用した表。
- 生成された列 (GENERATE ALWAYS 句 )

# <span id="page-9-2"></span>**DB2 LUW** についてサポートされないオブジェクトおよび操作

- <span id="page-9-9"></span>● 最大長512KBの行を含むDB2表でのDML操作の抽出とレプリケーション。このサイズは、DB2の 最大行サイズを超えています。
- <span id="page-9-10"></span>● 末尾に空白を含むスキーマ名、表名および列名。
- データベースの複数インスタンス
- <span id="page-9-11"></span><span id="page-9-4"></span>● データリンク
- DDL (データ定義言語) 操作の抽出とレプリケーション
- <span id="page-9-6"></span>● DB2 LUW バージョン 9.5 以前で ROW COMPRESSION を使用した表。
- VALUE COMPRESSION を使用した表 (全バージョン)。
	- 注意 サポートされない表の圧縮タイプを使用した表を Oracle GoldenGate 構成に含めるには、 サポートされない圧縮を非アクティブにし、表を再編成します。あるいは、それらを Oracle GoldenGate 構成から除外します。

# <span id="page-9-3"></span>サポートされている、およびサポートされていないオブジェクト名と 大 **/** 小文字の区別

..............................................................................

<span id="page-9-8"></span>次を使用すると、サポートされているオブジェクトの名前が、Oracle GoldenGate 構成に含めるのに 適切か適切でないかを検証できます。

Oracle GoldenGate *DB2 LUW インストレーションおよびセットアップ・ガイド* アンチャング 6

# <span id="page-10-0"></span>オブジェクト名および所有者

ソースおよびターゲットのオブジェクト名は、fin.emp のように、Oracle GoldenGate パラメータ・ ファイルで完全修飾されている必要があります。Oracle GoldenGate での大 / 小文字のサポートについ ては次のとおりです。

# <span id="page-10-1"></span>大 **/** 小文字の区別

Oracle GoldenGate に関連するオブジェクト名の大 / 小文字の区別について、一般的なガイドラインを 次に示します。これらのガイドラインをデータベースに適用できるかどうかは、データベースまたは基 礎となるオペレーティング・システムで大 / 小文字が区別されるかどうかによって決まります。大 / 小 文字を区別するか(しないか)は、ターゲット・データベースには適用されずにソースに適用される 場合もあれば、ソースではなくターゲットに適用される場合もあります。

- システムやデータベースで大 / 小文字が区別される場合、Oracle GoldenGate では、データベース 名、所有者とスキーマ名、オブジェクト名、列名、およびユーザー名の大 / 小文字の区別がサポー トされます。
- システムやデータベースで大/小文字が区別されない場合(または大/小文字を区別しないよう構成さ れている場合 )、Oracle GoldenGate ではすべての名前が大文字に変換されます。

#### **Oracle GoldenGate** 構成で大 **/** 小文字の区別を維持する手順

Oracle GoldenGate パラメータ・ファイルに、データベースで使用される名前と完全に一致するよう に、大/小文字を区別した名前を指定します。他のデータベース(大/小文字が区別されたオブジェク トのソースまたはターゲット)で大 / 小文字が区別されない場合は、TABLE および MAP パラメータで、 大 / 小文字を区別する名前を二重引用符で囲みます。

大 / 小文字を区別しないソースから大 / 小文字を区別するターゲットにレプリケートする場合、 Extract で証跡へのソース名の書込みに大文字が使用されることを反映するには、Replicat の MAP 文 に大文字でソース名を入力します。

例:

MAP SALES.CUSTOMER, TARGET "Sales.Account";

# サポートされている文字

<span id="page-10-3"></span>Oracle GoldenGate では、オブジェクト、キー列、キー以外の列の各名前で英数字がサポートされま す。Oracle GoldenGate では、Oracle GoldenGate でキーとして使用されない列で次の文字もサポート されます。

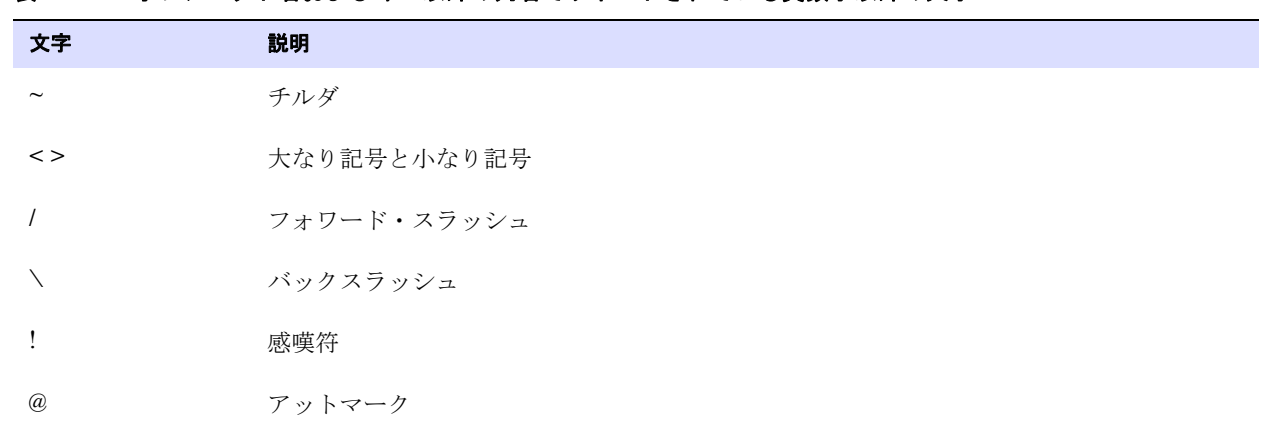

..............................................................................

#### <span id="page-10-2"></span>表 **1** オブジェクト名およびキー以外の列名でサポートされている英数字以外の文字**<sup>1</sup>**

Oracle GoldenGate DB2 LUW インストレーションおよびセットアップ・ガイド アルフィング

| 文字                                            | 説明            |
|-----------------------------------------------|---------------|
| #                                             | 番号記号          |
| $\, \, \raisebox{12pt}{$\scriptstyle \circ$}$ | ドル記号          |
| $\%$                                          | パーセント記号       |
| $\wedge$                                      | カレット記号        |
| $\left( \right)$                              | 開きカッコと閉じカッコ   |
|                                               | アンダースコア       |
| $\overline{\phantom{a}}$                      | ダッシュ          |
| $^{+}$                                        | プラス記号         |
| $\qquad \qquad =$                             | 等号            |
| $\overline{\phantom{a}}$                      | パイプ           |
| $[ \ ]$                                       | 開き大カッコと閉じ大カッコ |
| $\{\}$                                        | 開き中カッコと閉じ中カッコ |

表 **1** オブジェクト名およびキー以外の列名でサポートされている英数字以外の文字**<sup>1</sup>**

<sup>1</sup> Oracle GoldenGate で使用されるキーのタイプは、指定された表の定義、および KEYCOLS 句を使用したオーバーライドの有無によって異なり ます。Oracle GoldenGate では主キーが使用され ( 使用可能な場合 )、一意キーまたは索引が使用されます ( 選択内容はデータベースによって異 なります )。これらの定義がない場合は表のすべての列が使用されますが、既存のすべてのキー・タイプは KEYCOLS 句によってオーバーライ ドされます。 Oracle GoldenGate でキーとして使用される列の場合、名前に含まれる文字を WHERE 句に含めることが可能である必要がありま す。このリストにはすべてを含めていますが、データベース・プラットフォームによっては、示されているすべての文字はサポートされない場 合があります。

# <span id="page-11-1"></span>サポートされていない文字

Oracle GoldenGate では、オブジェクト名や列名で次の文字がサポートされていません。

#### <span id="page-11-0"></span>表 **2** オブジェクト名や列名でサポートされていない文字**<sup>1</sup>**

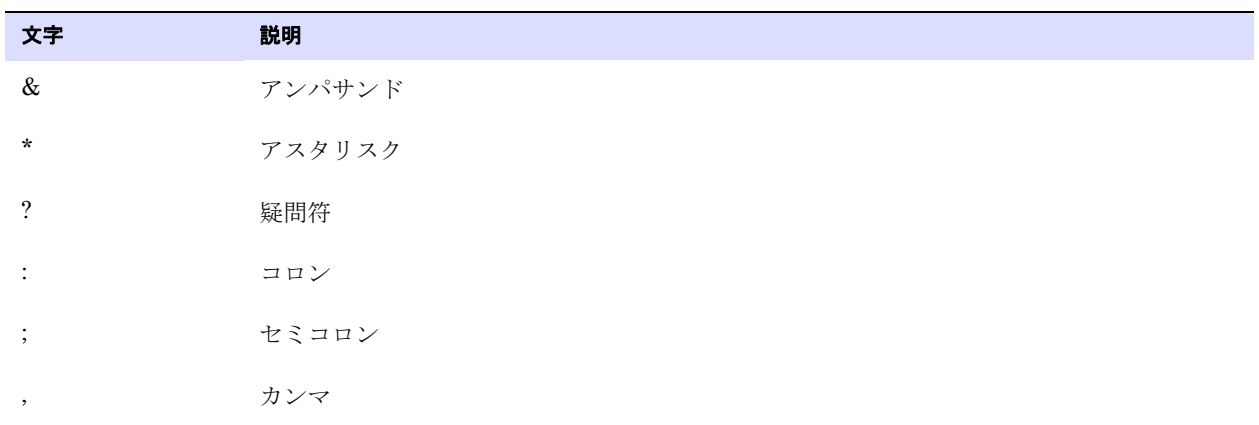

| 文字           | 説明               |
|--------------|------------------|
| $\cdots$     | 一重引用符            |
| $\mathbf{H}$ | 二重引用符            |
|              | アクセント記号 (読み分け記号) |
|              | ピリオド             |
|              | 空白               |
|              |                  |

表 **2** オブジェクト名や列名でサポートされていない文字**<sup>1</sup>**

<span id="page-12-0"></span><sup>1</sup> このリストにはすべてを含めていますが、データベース・プラットフォームによっては、示されているすべての文字はサポートされない場合が あります。

# <span id="page-13-0"></span>第 **2** 章 **Oracle GoldenGate** のインストール

ここでは、Oracle GoldenGate を初めてインストールする場合の手順を説明します。 Oracle GoldenGate をあるバージョンから別のバージョンにアップグレードするには、次の手順に従ってくだ さい。

<http://www.oracle.com/technology/software/products/goldengate/index.html>

Oracle GoldenGate をインストールすると、処理の実行および管理に必要なすべてのコンポーネント ( ドライバやライブラリなどの他のベンダー製の必要なコンポーネントを除く )、および Oracle GoldenGate ユーティリティがインストールされます。

<span id="page-13-3"></span>インストール・プロセスは短時間で終わります。

# <span id="page-13-1"></span>インストールの概要

**. . . . . . . . . . . . . . .** 

Oracle GoldenGate をインストールするには、次の手順が必要です。

DB2 [のインストール・システムの選択](#page-13-2) DB2 [のインストール・システムの選択](#page-13-2) [Oracle GoldenGate](#page-14-1) のダウンロード [動的ビルドのライブラリ・パスの設定](#page-15-0) クラスタ内に Oracle GoldenGate [をインストールする準備](#page-16-0) Linux および UNIX への [Oracle GoldenGate](#page-17-0) のインストール Windows での [Oracle GoldenGate](#page-18-0) のインストール クラスタへの [Oracle GoldenGate](#page-20-0) のインストール

# <span id="page-13-2"></span>**DB2** のインストール・システムの選択

Oracle GoldenGate for DB2 LUW をインストールするには、次の構成のいずれかを使用します。

● Oracle GoldenGate を DB2 データベース・サーバーにインストールします。次を参照してくださ **し**い。

14 ページの「Linux および UNIX への [Oracle GoldenGate](#page-17-0) のインストール」

15 ページの「Windows での [Oracle GoldenGate](#page-18-0) のインストール」

● Oracle GoldenGate を別のサーバーにインストールし、DB2 Connect を介してデータベース・サー バーにリモートから接続するよう Oracle GoldenGate を構成します。 DB2 LUW に対してサポート される Oracle GoldenGate の機能はすべて、この構成でサポートされます。このオプションを使用 する場合[、「リモートの取得または配信用のシステムの選択と構成」に](#page-14-0)進みます。

# <span id="page-14-0"></span>リモートの取得または配信用のシステムの選択と構成

リモート・インストールでは、ソースまたはターゲットのデータベース・サーバーとは別のサーバー に Oracle GoldenGate をインストールします。このサーバーは、DB2 for LUW データベースに対して Oracle GoldenGate でサポートされている Linux、UNIX または Windows プラットフォームです。 Oracle GoldenGate のビルドは、リモート・インストール・サーバーで実行されている DB2 LUW の バージョンに適合する必要があります。

この構成では、データベースの場所は Extract および Replicat に対して透過的です。 Extract はソース DB2 LUW データベース・サーバーの DB2 ログを読み取ることができ、Replicat はターゲット DB2 LUW サーバーにデータを適用できます。

#### リモートの取得または配信を構成する手順

- *1.* DB2 Connect がインストールされたリモート・サーバーで DB2 for LUW をインストールし、実 行します。
- *2.* 次の DB2 コマンドを使用して、DB2 ソースまたはターゲット・データベースでリモート・サー バーを登録します。

catalog tcpip node <db2\_node\_name> remote <remote\_DNS\_name> server <remote\_port\_number>

*3.* 次の DB2 コマンドを使用して、リモート・サーバーの DB2 カタログに DB2 ソース・データベー スまたは DB2 ターゲット・データベースを追加します。

catalog db <database\_name> as <database\_alias> at node <db\_node\_name>

注意 これらのコマンドの詳細は、IBM DB2 LUW のドキュメントを参照してください。

*4.* リモート・サーバーの DB2 データベースに適した Oracle GoldenGate のビルドをダウンロードし てインストールします。

# <span id="page-14-1"></span>**Oracle GoldenGate** のダウンロード

Oracle GoldenGate 構成に含まれる各システムに Oracle GoldenGate の適切なビルドをダウンロード します。 DB2 Connect を介した接続用に Oracle GoldenGate をリモート・サーバーにインストールす る場合、リモート・サーバーで実行されている DB2 LUW のバージョンに適合した Oracle GoldenGate のビルドをダウンロードします。

- *1.* [http://edelivery.oracle.com](http://edelivery.oracle.com.) に移動します。
- *2.* 「ようこそ」ページで次の操作を実行します。
	- ❍ 言語を選択します。
	- 「続行」をクリックします。
- *3.* 「輸出確認」ページで次の操作を実行します。
	- ❍ 識別情報を入力します。
	- **「トライアル・ライセンス契約」**(永続ライセンスを所有している場合でも)を受け入れます。
	- 「輸出規制」を受け入れます。
	- 「続行」をクリックします。
- *4.* 「メディア・パック検索」ページで次の操作を実行します。

..............................................................................

Oracle GoldenGate *DB2 LUW インストレーションおよびセットアップ・ガイド* インコン 11 とりかい 11

- ❍ 「**Oracle Fusion Middleware**」製品パックを選択します。
- ソフトウェアをインストールするプラットフォームを選択します。
- 「実行」をクリックします。
- *5.* 結果リストで次の操作を実行します。
	- ❍ ダウンロードするメディア・パックを選択します。注意 *:* DB2 Connect を使用して Windows ま たは UNIX システムから DB2 ターゲットに接続する Oracle GoldenGate をインストールす るには、**DB2Remote** という名前のビルドを選択します。DB2 ターゲット・システムで実行さ れる Oracle GoldenGate をダウンロードするには、データベースとプラットフォームに適し たビルドを選択します。 (10 ページの「DB2 [のインストール・システムの選択」](#page-13-2)を参照してく ださい。)
	- 「続行」をクリックします。
- *6.* 「ダウンロード」ページで次の操作を実行します。
	- 必要な各コンポーネントで「ダウンロード」をクリックします。自動ダウンロード・プロセスに 従って、mediapack.zip ファイルをシステムに転送します。
		- 注意 ソフトウェアをインストールする前に、リリース・ノートで、現在の構成に影響を与える 新機能、新要件またはバグ修正について確認します。 readme ファイルで既知の問題につい て確認します。

# <span id="page-15-0"></span>動的ビルドのライブラリ・パスの設定

<span id="page-15-2"></span>Oracle GoldenGate では、共有ライブラリを使用します。 Oracle GoldenGate を UNIX システムにイン ストールする場合、*GGSCI* または他の *Oracle GoldenGate* プロセスを実行する前に、必ず次のことを 確認してください。

Oracle GoldenGate プログラムを、UNIX システム上の Oracle GoldenGate インストール・ディレク トリの外から実行する場合は、次の操作を実行します。

- (オプション)Oracle GoldenGate インストール・ディレクトリを、PATH 環境変数に追加します。
- (必須) Oracle GoldenGate インストール・ディレクトリを、共有ライブラリ環境変数に追加しま す。

たとえば、Oracle GoldenGate インストール・ディレクトリが /users/ogg の場合、次の例の 2 つ目 のコマンドではこれらの変数が設定されている必要があります。

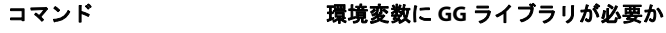

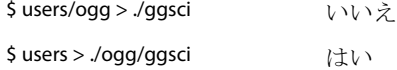

#### **Korn** シェルで変数を設定する方法

```
PATH=< インストール・ディレクトリ >:$PATH
export PATH
< 共有ライブラリ変数 >=< インストール・ディレクトリの絶対パス >:$< 共有ライブラリ変数 >
export < 共有ライブラリ変数 >
```
#### **Bourne** シェルで変数を設定する方法

<span id="page-16-3"></span>export PATH=< インストール・ディレクトリ >:\$PATH export < 共有ライブラリ変数 >=< インストール・ディレクトリの絶対パス >:\$< 共有ライブラリ変数 >

#### **C** シェルで変数を設定する方法

setenv PATH < インストール・ディレクトリ >:\$PATH setenv < 共有ライブラリ変数 > < インストール・ディレクトリの絶対パス >:\$< 共有ライブラリ変数 >

<span id="page-16-6"></span><span id="page-16-4"></span>条件 **:** < 共有ライブラリ変数 > は次のいずれかです。

#### プラットフォームごとの **UNIX/Linux** ライブラリ・パス変数

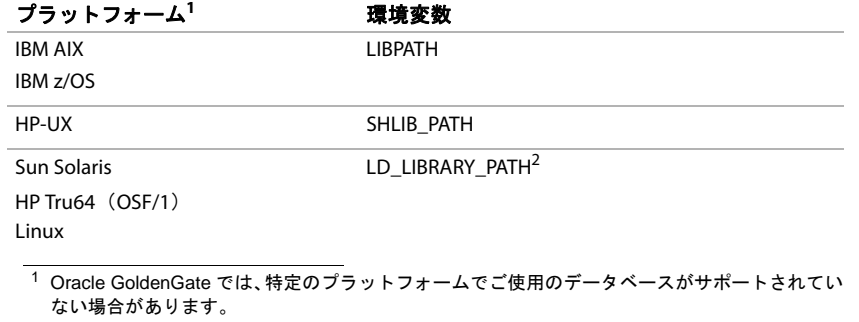

2 32 ビットの Oracle データベースを含む 64 ビット環境の場合、Oracle GoldenGate では 32 ビッ トの Oracle ライブラリが含まれるように LD\_LIBRARY\_PATH を設定する必要があります。

例 export LD\_LIBRARY\_PATH=/ggs/10.0:\$LD\_LIBRARY\_PATH

<span id="page-16-5"></span><span id="page-16-2"></span>注意 Oracle GoldenGate プロセスに必要なライブラリを表示するには、プロセスを開始する前 に ldd <process> シェル・コマンドを使用します。このコマンドでは、欠落しているライブ ラリに関するエラー・メッセージも表示されます。

# <span id="page-16-1"></span><span id="page-16-0"></span>クラスタ内に **Oracle GoldenGate** をインストールする準備

このトピックでは、Oracle GoldenGate をクラスタ環境にインストールする場合に適用されるインス トール要件について説明します。Oracle GoldenGate は、オラクル社認定のどのクラスタ管理ソ リューションにも使用できます。

### **Oracle GoldenGate** のバイナリとファイルをインストールするクラスタ内の 場所の決定

最低でも一部の Oracle GoldenGate オブジェクトを共有記憶域にインストールする必要があります。ク ラスタのどのノードからも独立していて、すべてのノードから使用可能なクラスタ対応の共有記憶域 を選択します。

ベスト・プラクティスは、Oracle GoldenGate 全体を共有記憶域にインストールすることです。これに よって、パラメータ・ファイルを変更せずにどのノードからも Oracle GoldenGate プロセスを起動で きます。アクティブ・ノードに障害が発生した場合、インストール・ディレクトリに保持されている処 理のチェックポイントを使用して、別のノードでプロセスをただちに起動できます。

共有記憶域ではなく、各ノードに Oracle GoldenGate バイナリとファイルをインストールする場合、 次の条件を満たす必要があります。

● Oracle GoldenGate インストールの場所が、すべてのノードで同じパスである必要があります。

- 最低でも次のディレクトリを共有記憶域にインストールし、Oracle GoldenGate のリカバリ要件を サポートします。 UNIX または Linux では、各ノードのインストール・ディレクトリからのシンボ リック・リンクを作成できます。
	- ❍ br
	- ❍ dirchk
	- ❍ dirdat
	- ❍ dirtmp

これらのディレクトリは、インストール時に CREATE SUBDIRS を発行して作成されるディレクトリの 一部です。

● dirprm ディレクトリのパラメータ・ファイルは、共有ドライブに配置されていない場合、すべての ノードで同一である必要があります。環境設定のノード間の違いを解決するには、ローカル Manager プロセスから継承するか、ノード固有の Oracle GoldenGate マクロ・ファイルを参照す るよう環境設定を設定します。このシナリオを実現するのは難しいため、これに伴う問題はパラ メータ・ファイルを共有ドライブに格納することで回避できます。

Oracle GoldenGate のインストール後、17 [ページの「クラスタへの](#page-20-0) Oracle GoldenGate のインストー [ル」](#page-20-0)も参照してください。

# <span id="page-17-1"></span><span id="page-17-0"></span>**Linux** および **UNIX** への **Oracle GoldenGate** のインストール

次の手順に従って、Linux または UNIX システムまたはクラスタ内の適切な場所に Oracle 用の Oracle GoldenGate をインストールします。詳細は、13 [ページの「クラスタ内に](#page-16-0) Oracle GoldenGate [をインストールする準備」](#page-16-0)を参照してください。

### **Oracle GoldenGate** ファイルのインストール

- *1.* Oracle GoldenGate をインストールするシステムとディレクトリに Oracle GoldenGate mediapack.zip ファイルを抽出します。
- *2.* コマンド・シェルを実行します。
- *3.* ディレクトリを新規 Oracle GoldenGate ディレクトリに変更します。
- *4.* Oracle GoldenGate ディレクトリから GGSCI プログラムを実行します。 GGSCI
- <span id="page-17-2"></span>*5.* GGSCI で次のコマンドを発行して、Oracle GoldenGate 作業ディレクトリを作成します。 CREATE SUBDIRS
- *6.* 次のコマンドを発行して GGSCI を終了します。 EXIT

Oracle GoldenGate DB2 LUW インストレーションおよびセットアップ・ガイド インストリック

# <span id="page-18-1"></span><span id="page-18-0"></span>**Windows** での **Oracle GoldenGate** のインストール

<span id="page-18-6"></span>次の手順に従って、Windows システムまたはクラスタ内の適切な場所に Oracle 用の Oracle GoldenGate をインストールします。詳細は、13 [ページの「クラスタ内に](#page-16-0) Oracle GoldenGate をイン [ストールする準備」を](#page-16-0)参照してください。

### **Windows** クラスタへの **Oracle GoldenGate** のインストール

- <span id="page-18-8"></span>*1.* クラスタの 1 つのノードにログインします。
- *2.* Oracle GoldenGate のインストール場所のドライブを選択します。このドライブは、データベー ス・インスタンスが含まれる同じクラスタ・グループ内のリソースである必要があります。
- *3.* このクラスタ・グループが、ログイン先のクラスタ・ノードによって所有されていることを確認 します。
- *4.* 次の手順に従って Oracle GoldenGate をインストールします。

# <span id="page-18-2"></span>**Oracle GoldenGate** ファイルのインストール

- *1.* WinZip または同等の圧縮ソフトを使用して、ダウンロードしたファイルを解凍します。
- *2.* バイナリ・モードのファイルを、Oracle GoldenGate をインストールするドライブのフォルダに 移動します。パスが引用符で囲まれている場合でも、名前に空白が含まれているフォルダには Oracle GoldenGate をインストールしないでください。例 :

<span id="page-18-7"></span>**C:\"Oracle GoldenGate"** は有効ではありません。

**C:\Oracle\_GoldenGate** は有効です。

- *3.* Oracle GoldenGate フォルダから GGSCI プログラムを実行します。
- *4.* GGSCI で次のコマンドを発行して、Oracle GoldenGate 作業ディレクトリを作成します。 CREATE SUBDIRS
- *5.* 次のコマンドを発行して GGSCI を終了します。

<span id="page-18-4"></span>EXIT

# <span id="page-18-3"></span>カスタム **Manager** 名の指定

次のいずれかに該当する場合は、Manager プロセスにカスタム名を指定する必要があります。

- デフォルトの GGSMGR 以外の Manager 名を使用します。
- <span id="page-18-5"></span>複数の Manager プロセスが Windows サービスとしてこのシステムで実行されています。システム 上の各 Manager に一意の名前が必要です。先に進む前に、すべてのローカル Manager サービス の名前を確認します。

#### カスタム **Manager** 名を指定する手順

*1.* Manager プログラムがあるディレクトリから GGSCI を実行します。

..............................................................................

*2.* 次のコマンドを発行します。

EDIT PARAMS ./GLOBALS

注意 GLOBALS ファイルは Oracle GoldenGate インストール・ファイルのルートにあるため、 このコマンドの / 部分を使用する必要があります。

- <span id="page-19-7"></span>*3.* ファイルで次の行を追加します。<name> には、Manager サービスの 1 語の名前を使用します。 MGRSERVNAME <name>
- <span id="page-19-5"></span>*4.* ファイルを保存します。このファイルは、ファイル拡張子なしで GLOBALS という名前で自動的に保 存されます。このファイルを移動しないでください。 Windows サービスのインストール中および データの処理中に使用されます。

# <span id="page-19-0"></span>**Windows** サービスとしての **Manager** のインストール

デフォルトでは、Manager はサービスとしてインストールされず、ローカルまたはドメイン・アカウ ントで実行できます。ただし、このように実行すると、Manager はユーザーがログアウトすると停止 します。 Manager をサービスとしてインストールすれば、ユーザー接続と無関係に Manager を操作で き、手動で起動するように構成することも、システム起動時に起動するように構成することもできま す。

Windows クラスタでは、Manager をサービスとしてインストールする必要がありますが、それ以外で は任意です。

#### <span id="page-19-6"></span>**Windows** サービスとして **Manager** をインストールする手順

- *1.* (推奨)システム管理者としてログオンします。
- *2.* 「スタート」>「ファイル名を指定して実行」をクリックし、「ファイル名を指定して実行」ダイアログ・ ボックスで **cmd** と入力します。
- *3.* サービスとしてインストールする Manager プログラムを含むディレクトリから、次の構文でイン ストール・プログラムを実行します。

install <option> [...]

<span id="page-19-4"></span><span id="page-19-3"></span>**条件:** <option>は次のいずれかです。

<span id="page-19-2"></span><span id="page-19-1"></span>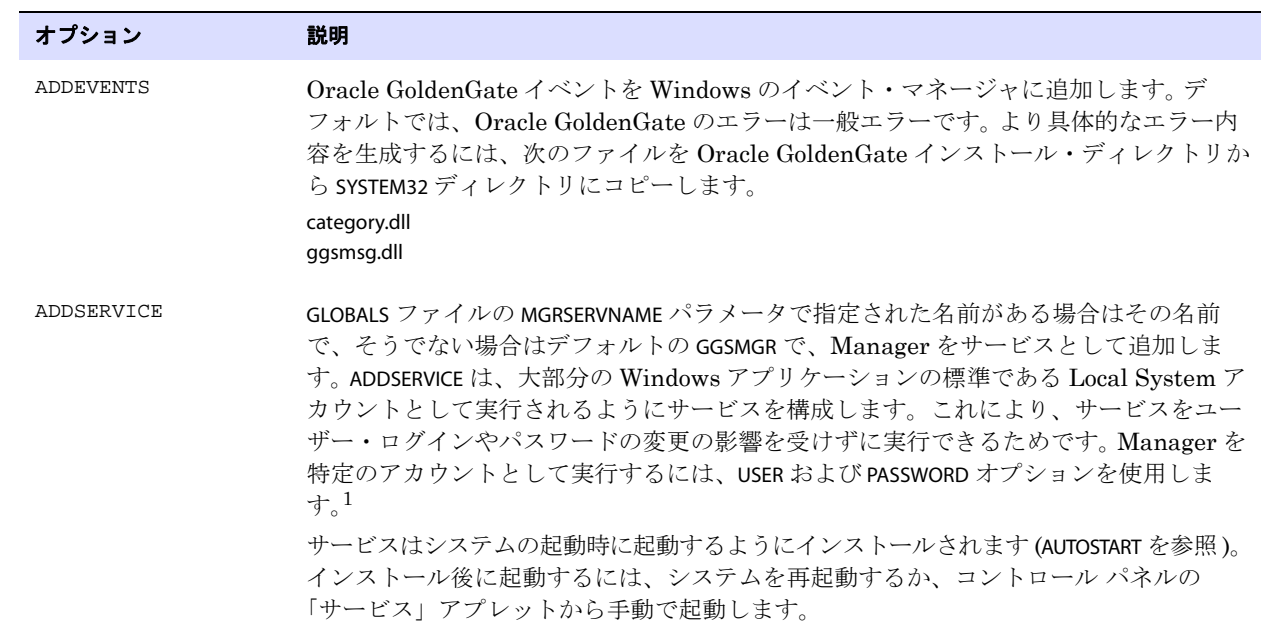

..............................................................................

#### 表 **3 INSTALL** オプション

<span id="page-20-5"></span><span id="page-20-3"></span><span id="page-20-2"></span>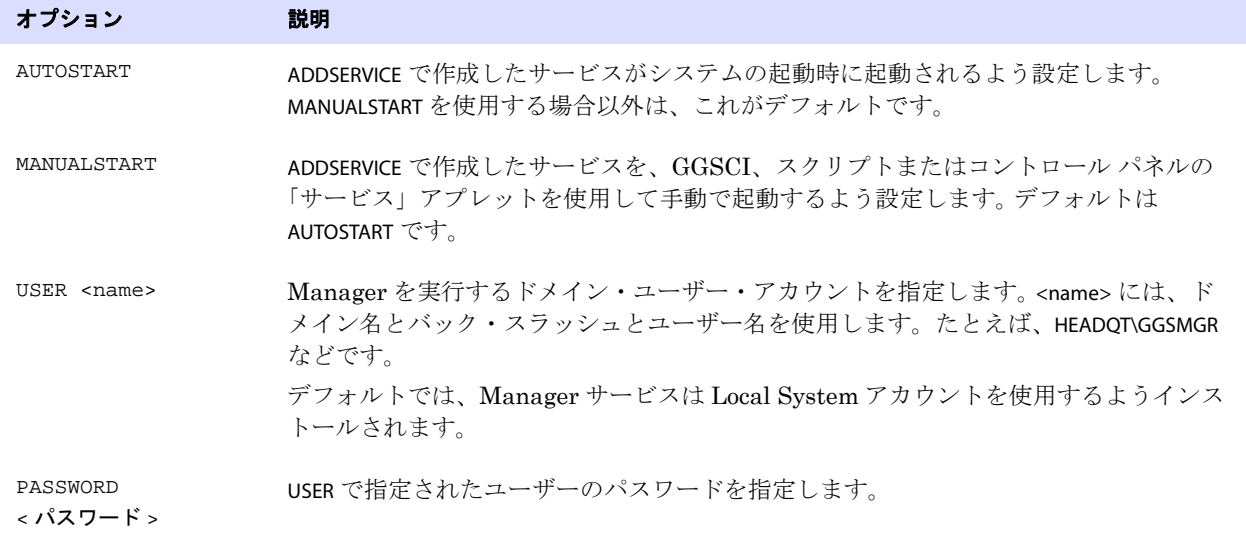

#### 表 3 INSTALL オプション (続き)

<span id="page-20-4"></span><sup>1</sup> ユーザー・アカウントは、Windows コントロール パネルのサービス・アプレットからプロパティ・アクションを選択することで変更できます。

- 4. (Windows Server 2008) Windows のユーザーアカウント制御 (UAC) が有効な場合、プログラ ムによるコンピュータへのアクセスを許可するか拒否するかを尋ねられます。「許可」を選択する と、**install** プログラムを実行できます。これにより、管理者権限で実行されているローカル・シス テム・アカウントで Manager サービスがインストールされます。 Manager がサービスとしてイン ストールされれば、Manager の実行時にそれ以上 UAC プロンプトは表示されません。
	- 注意 Manager がサービスとしてインストールされていない場合、Oracle GoldenGate ユーザー が Manager を GGSCI コマンド・プロンプトから起動する際、Manager の権限を高めるか どうか確認する UAC プロンプトが表示されます。他の Oracle GoldenGate プログラムを実 行してもプロンプトが表示されます。

# <span id="page-20-1"></span><span id="page-20-0"></span>クラスタへの **Oracle GoldenGate** のインストール

Oracle GoldenGate をクラスタにインストールした場合、次の手順を実行して Oracle GoldenGate を クラスタ・ソリューション内に統合します。

# クラスタでの一般的な要件

- *1.* Oracle GoldenGate Manager プロセス (Manager のみ ) を、他のアプリケーションと同様にクラ スタ管理対象リソースとして登録します。 Manager は、他のすべてのプロセスを管理する親プロ セスであるため、Manager のみがクラスタ管理ソフトウェアを起動および停止する Oracle GoldenGate プロセスです。
- *2.* クラスタで仮想 IP アドレスを使用する場合 (Oracle Clusterware など )、Manager プロセス用に 使用可能な固定 IP アドレスを取得する必要があります。 VIP は、パブリック・サブネット上の使 用可能な IP アドレスである必要があり、DHCP を介して決定されません。 Extract データ・ポン プのパラメータ・ファイルで、リモート Manager の VIP を RMTHOST パラメータの入力値として 指定します。 Manager にアクセスする他の Oracle GoldenGate 製品も VIP を使用する必要があり ます。

- <span id="page-21-2"></span>*3.* クラスタ内のすべてのノードでシステム・クロックが同期していることを確認します。クロックは Extract が実行されるシステムのクロックと同期している必要があります。Oracle GoldenGate で は、ローカル・システムの時間とコミットのタイムスタンプを比較して、クリティカルな決定を します。システム・クロックの同期については、[www.ntp.org](http://www.ntp.org) またはシステム管理者に問い合せて ください。『*Oracle GoldenGate Windows and UNIX* リファレンス・ガイド』の THREADOPTIONS パ ラメータの IOLATENCY オプションの項も参照してください。
- *4.* クラスタ内のすべてのノードで COMPATIBLE パラメータの設定が同じであることを確認します。
- *5.* Manager を構成する際、AUTOSTART および AUTORESTART パラメータを追加して、Manager でレプリ ケーション・プロセスを自動的に起動するようにします (46 ページの「Oracle GoldenGate インス タンスの作成」を参照してください )。必要に応じて、Oracle GoldenGate ユーザー・インタフェー ス内から Extract、Replicat および他の Oracle GoldenGate プロセスを制御できます。
- *6.* 1 つのノードのみで共有ドライブをマウントします。これによって、他のノードでプロセスが起動 されなくなります。すべてのノードで同じマウント・ポイントを使用します。
- *7.* このドキュメントに記載のとおり、Oracle GoldenGate を構成します。

## <span id="page-21-0"></span>**Windows** クラスタ・リソースとしての **Oracle GoldenGate** の追加

<span id="page-21-1"></span>Oracle GoldenGate を Windows クラスタにインストールした場合、次の手順に従って Oracle GoldenGate をクラスタ・リソースとして設定し、すべてのノードで Manager サービスを正しく構成 します。

- クラスタ・アドミニストレータで、Oracle GoldenGate の接続先のデータベース・インスタンスを 含むグループに Manager プロセスを追加します。
- Oracle GoldenGate が稼働するすべてのノードが、想定されるリソースの所有者として選択されて いることを確認します。
- Manager Windows サービスに次の依存関係 (「サービス」コントロール・パネルから構成可能) が あることを確認します。
	- ❍ データベース・リソース
	- Oracle GoldenGate ディレクトリを含むディスク・リソース

- ❍ データベース・トランザクション・ログ・ファイルを含むディスク・リソース
- データベース・トランザクション・ログ・バックアップ・ファイルを含むディスク・リソー ス

# <span id="page-22-0"></span>第 **3** 章 **Oracle GoldenGate** のためのシステムの準備

# <span id="page-22-2"></span><span id="page-22-1"></span>**Oracle GoldenGate** のためのトランザクション・ログの構成

<span id="page-22-6"></span><span id="page-22-5"></span>DML 操作を取得するため、Oracle GoldenGate ではデフォルトで DB2 for LUW オンライン・ログを 読み取りますが、オンライン・ログを使用できない場合は、アーカイブ・ログを読み取ります。 Oracle GoldenGate の処理の継続性と整合性を確実にするため、ログを次のように構成します。

# トランザクション・ログの保持

データベースのバージョンに応じて次のパラメータ・セットのいずれかを有効にすることで、ロール フォワード・リカバリ用にトランザクション・ログを保持するようにデータベースを構成します。

#### *DB2 LUW 9.1:*

**. . . . . . . . . . . . . . .** 

- <span id="page-22-4"></span>● USEREXIT パラメータを ON にすると、LOGRETAIN が自動的に RECOVERY に設定され、ユーザー・イグジッ ト・プログラムでログ・ファイルが強制的にアーカイブされ、取得されます。
- <span id="page-22-3"></span>● LOGRETAIN パラメータを RECOVERY に設定すると、ログが保持され、フォワード・リカバリに使用で きるようになります。

*DB2 LUW 9.5* 以上 *:*

LOGARCHMETH パラメータを次のように設定します。

- LOGARCHMETH1 を LOGRETAIN に設定します。
- LOGARCHMETH2 を OFF に設定します。

フォワード・リカバリが有効であるかぎり、他の LOGARCHMETH オプションを使用できます。たとえば、 次のものは有効です。

- LOGARCHMETH1 を DISK に設定します。
- LOGARCHMETH2 を TSM に設定します。

ログ保存パラメータを判別する手順

*1.* データベースに接続します。

<span id="page-22-7"></span>db2 connect to <database> user <username> using <password>

..............................................................................

*2.* データベース名を取得します。

db2 list db directory

*3.* データベースのデータベース構成を取得します。 db2 get db cfg for <database name>

確認するフィールドは次のとおりです。

Log retain for recovery status = RECOVERY User exit for logging status = YES

#### ログ保存パラメータを設定する手順

*1.* 次のコマンドのいずれかを発行します。

USEREXIT を有効にする場合は、次を使用します。

db2 update db cfg for <database name> using USEREXIT ON

USEREXIT を使用しない場合は、このコマンドを使用します。

db2 update db cfg for <database name> using LOGRETAIN RECOVERY

LOGARCHMETH を設定するには、次のようにします。

db2 update db cfg for <database name> using LOGARCHMETH1 LOGRETAIN db2 update db cfg for <database name> using LOGARCHMETH2 OFF

*2.* 次のコマンドを発行して、データベースの完全バックアップを作成します。

db2 backup db <database> to <device>

*3.* DB2 LUW がアクセス権を持つディレクトリにバックアップを配置します。次のメッセージが表示 された場合は、システム管理者に連絡してください。

<span id="page-23-4"></span>SQL2061N An attempt to access media "device" is denied.

### <span id="page-23-0"></span>アーカイブ・パスの指定

DB2 の OVERFLOWLOGPATH パラメータをアーカイブ・ログ・ディレクトリに設定します。ノードは、指 定したパス変数に自動的にアタッチされます。

#### パラメータを設定する手順

<span id="page-23-3"></span>db2 connect to <database> db2 update db cfg using overflowlogpath "<path>"

ノード自体をパスから除外します。たとえば、アーカイブ・ログ・ディレクトリへのフルパスが /sdb2logarch/oltpods1/archive/OLTPODS1/NODE0000 である場合、OVERFLOWLOGPATH 値は、 /sdb2logarch/oltpods1/archive/OLTPODS1 として指定します。

# <span id="page-23-2"></span><span id="page-23-1"></span>処理のための表の準備

<span id="page-23-6"></span>Oracle GoldenGate 環境では、次の表属性に対応する必要があります。

### <span id="page-23-5"></span>トリガーおよびカスケード制約の無効化

ターゲット表のトリガー、カスケード削除制約、カスケード更新制約を無効にするか、これらを変更 して Oracle GoldenGate データベース・ユーザーによる変更が無視されるようにします。Oracle GoldenGate は、トリガーまたはカスケード制約によって得られる DML をレプリケートします。同じ トリガーや制約がターゲット表でアクティブになった場合、レプリケートされたバージョンのために 重複となり、データベースでエラーが返されます。ソース表に "emp\_src" と "salary\_src"、ターゲット

表に "emp\_targ" と "salary\_targ" を使用している次の例について考えます。

- *1.* emp\_src に対して削除が発行されます。
- *2.* 削除が salary\_src にカスケードされます。
- *3.* Oracle GoldenGate により、両方の削除がターゲットに送信されます。
- *4.* 親削除が先に届き、emp\_targ に適用されます。
- *5.* 親削除によって削除が salary\_targ にカスケードされます。
- *6.* salary\_src からカスケードされた削除が salary\_targ に適用されます。
- *7.* 行は手順 5 ですでに削除されているため検出できません。

### <span id="page-24-4"></span><span id="page-24-0"></span>行識別子の割当て

Oracle GoldenGate では、レプリケートされた更新や削除に対応する正しいターゲット行を検出する ために、ソース表およびターゲット表で特定の形式の一意の行識別子が必要です。

#### *Oracle GoldenGate* で使用する行識別子の種類を判別する方法

TABLE 文または MAP 文で KEYCOLS 句が使用されている場合を除き、Oracle GoldenGate では次の優先順 序で、使用する行識別子が選択されます。

- *1.* 主キー
- *2.* タイムスタンプまたはマテリアライズされていない計算結果列を含まない英数字順で最初の一意 キー。
- *3.* 前述のキー・タイプがいずれも存在しない場合 ( 表で別のタイプのキーが定義されていても )、 Oracle GoldenGate では、データベースで一意キー内での使用が許可されるすべての列の擬似 キーが作成されます ( キー内での使用が Oracle GoldenGate でサポートされない列、または Oracle GoldenGate 構成から除外されている列を除く )。
	- 注意 表にその他の使用できないキーがある場合や、表にキーが存在しない場合、Oracle GoldenGate により、該当するメッセージがレポート・ファイルに記録されます。すべての 列からキーを作成すると、ソース・システム上の Oracle GoldenGate のパフォーマンスが 低下します。このキーのために、ターゲットの Replicat では、より大きく非効率な WHERE 句が使用されることになります。

#### *KEYCOLS* を使用したカスタム・キーの指定

表に前述のタイプの行識別子のいずれかがない場合や、それらの識別子を使用しないほうが適切な場 合、表に常に一意の値を含む列があるときは、代替キーを定義できます。この代替キーは、Extract の TABLE パラメータおよび Replicat の MAP パラメータに KEYCOLS 句を含めることで定義します。指定した キーにより、Oracle GoldenGate で検出される既存の主キーまたは一意キーはオーバーライドされま す。詳細は、『Oracle GoldenGate *Windows and UNIX* リファレンス・ガイド』を参照してください。

### <span id="page-24-3"></span><span id="page-24-2"></span><span id="page-24-1"></span>キー変更の防止

Oracle GoldenGate で表のデータの抽出が開始された後で、キーに列を追加しないでください。この ルールは、主キー、一意キー、KEYCOLS キー、またはすべての列キーに適用されます。 DB2 LUW では、 表に追加される列の変更前イメージは提供されません。ソースでキー内の列が更新された場合、Oracle GoldenGate では更新のレプリケートの際、ターゲット表の現在の値と比較するために変更前イメージ が必要になります。

### <span id="page-25-5"></span><span id="page-25-0"></span>変更の取得の有効化

CREATE TABLE および ALTER TABLE コマンドの DATA CAPTURE CHANGES 機能で提供される拡張形式でデータの 変更が記録されるよう、DB2 を構成します。この形式により、Oracle GoldenGate では、UPDATE 文 によって変更された行の変更前イメージと変更後イメージの全体を使用できます。 GGSCI を使用して、 次のように ALTER TABLE コマンドを発行できます。

#### <span id="page-25-3"></span>**GGSCI** からの変更の取得を有効にする手順

- *1.* Oracle GoldenGate ディレクトリから GGSCI を実行します。
- *2.* ALTER TABLE 権限を持つユーザーとして GGSCI から DB2 にログオンします。SOURCEDB でデータ ソース名を、USERID および PASSWORD でユーザー・ログインを指定します。

DBLOGIN SOURCEDB <dsn>, USERID <user>[, PASSWORD <password>]

*3.* 次のコマンドを発行します。<table> は表の完全修飾名です。ワイルドカードを使用して複数の表の 名前を指定できますが、所有者名には使用できません。

<span id="page-25-2"></span>ADD TRANDATA <table>

ADD TRANDATA により次のコマンドが発行されます。これには、LONGVAR 列の変更前イメージのロギング が含まれます :

ALTER TABLE < name> DATA CAPTURE CHANGES INCLUDE LONGVAR COLUMNS;

#### **LONGVAR** ロギングを除外する手順

ALTER TABLE コマンドから INCLUDE LONGVAR COLUMNS 句を省略するには、EXCLUDELONG オプション付きで ADD TRANDATA を使用します。

ADD TRANDATA <table>, EXCLUDELONG

<span id="page-25-4"></span>注意 LONGVAR 列をロギングから除外した場合、変更前イメージを必要とする Oracle GoldenGate の機能 (GETUPDATEBEFORES、NOCOMPRESSUPDATES および NOCOMPRESSDELETES パラメータなど ) では、表にこれらの列が含まれているとエラーが 返される場合があります。回避策については、TRANLOGOPTIONS パラメータの REQUIRELONGDATACAPTURECHANGES | NOREQUIRELONGDATACAPTURECHANGES オプション を参照してください。

## <span id="page-25-1"></span>マテリアライズ問合せ表の維持

ソースとターゲットのマテリアライズ問合せ表(MQT)間の同等性を維持するには、ベース表をレプ リケートしますが、MQT はレプリケートしません。ターゲット・データベースでは、Replicat がベー ス表に適用する変更に基づいて MQT が維持されます。

これらの表を構成するためのルールを次に示します。

- ベース表を TABLE および MAP 文に含めます。
- MQT は TABLE および MAP 文に含めないでください。
- TABLE および MAP 文では、MQT 名を通常の表名とともに解決できますが、ワイルドカードを使用で きます。Oracle GoldenGate では、MQT はワイルドカードを使用した表リストから自動的に除外 されます。ただし、Extract の TABLE 文で MQT を名前によって明示的にリストすると、Extract が 異常終了する原因となります。

# <span id="page-26-0"></span>初期抽出の準備

<span id="page-26-2"></span>Oracle GoldenGate 環境の初期化の際、最初のデータ同期を行い、Oracle GoldenGate プロセスを初め て起動します。これらの手順とともに、プロセス・グループを作成します。 Extract グループを作成す るには、トランザクション・ログで最初の開始位置を確定する必要があります。この初期読取位置は、 次のいずれかに基づくトランザクション境界上に置かれます。

- タイムスタンプ
- トランザクション・ファイルの終わり
- 特定の LSN 値

開始ポイントは、ADD EXTRACT コマンドの BEGIN オプションで指定します。

Extract を初めて起動すると、指定した開始ポイントの後に発生したすべてのトランザクション・デー タが取得されますが、開始ポイントより前に発生したデータは取得されません。このため、オープン· トランザクションが開始ポイントをまたがる場合、トランザクションの一部しか取得されないことが あります。

#### 初期トランザクションの一貫性を確保する手順

トランザクションの部分的な取得を避けるには、データベースが停止している時点で Extract プロセス を初期化します。 DB2 では、そのような目的で QUIESCE コマンドが提供されています。これがトランザ クションの一貫性を確保する唯一の方法です。

#### 注意 Extract を初期化した後の再起動では、プロセスはリカバリ・チェックポイントを使用して 最終読取り位置をマークするため、トランザクションの一部は抽出されません。

#### オープン・トランザクションを表示する手順

IBM では、DB2 データベースおよびインスタンスを監視するための db2pd というユーティリティを提 供しています。これを使用して、オープン・トランザクションに関する情報を表示したり、開始ポイン トをまたぐトランザクションがないかを判別できます。ただし、DB2 LUW のログ・レコードにはタイ ムスタンプがないため、正確な判断はできません。可能な場合は、Oracle GoldenGate を初期化する前 にデータベースを停止します。

# <span id="page-26-1"></span>パラメータ・ファイルでの **DB2 LUW** データベースの指定

Oracle GoldenGate プロセスを正しい DB2 LUW データベースに接続するには、次のパラメータで データベースを指定する必要があります。

○ Extract のパラメータ SOURCEDB で DB2 ソース・データベースを指定します。

..............................................................................

○ Replicat のパラメータ TARGETDB で DB2 ターゲット・データベース名を指定します。

これらのパラメータは、Oracle GoldenGate をソースまたはターゲットの DB2 LUW サーバーでロー カルに実行する場合も、DB2 Connect がインストールされているリモート・サーバーで実行する場合 も使用する必要があります。これらのパラメータの詳細は、『Oracle GoldenGate *Windows and UNIX* リファレンス・ガイド』を参照してください。

# <span id="page-27-0"></span>文字セットに関する考慮事項

Oracle GoldenGate では、『Oracle GoldenGate *Windows and UNIX* 管理者ガイド』に記載されている グローバリゼーション・サポートが提供されます。このサポートの一環として、Oracle GoldenGate で は文字セットの変換がサポートされます。ソース文字セットとターゲット文字セットが異なる場合、文 字セットの変換が必要です。ほとんどの場合、Replicat によってこの変換は自動的に行われます。ただ し、Replicat によって適切な変換が行われるよう、DB2 z/OS ソースの Extract に対して特定のパラ メータの指定が必要な場合があります。

# <span id="page-27-1"></span>**MIXED=NO** としてインストールされた **DB2 for z/OS**

#### **(** すべての文字列はシングルバイト・データです **)**

この場合、マルチバイト・データは、ASCII または EBCDIC のソース表に存在しません。ターゲット 環境がマルチバイトの場合、Replicat による自動文字変換で、ASCII ソース・データと EBCDIC ソー ス・データの混在はサポートされません。したがって、Extract ですべての ASCII データを EBCDIC に変換するか、すべての EBCDIC データを ASCII に変換する必要があります。この変換では、米国英 語の ASCII および EBCDIC 文字セットが想定されます。これを制御するパラメータは、 TRAILCHARSETASCII および TRAILCHARSETEBCDIC です。

- mixed=no ソース環境でTRAILCHARSETASCII を使用すると、証跡ファイルへの書込み前に Extract によっ て EBCDIC 表のデータが ASCII に変換されます。
- mixed=no ソース環境で TRAILCHARSETEBCDIC を使用すると、証跡ファイルへの書込み前に Extract に よって ASCII 表のデータが EBCDIC に変換されます。

# <span id="page-27-2"></span>**MIXED=YES** としてインストールされた **DB2 for z/OS**

#### **(** 文字列はシングルバイト・データまたはシングルバイト・データとマルチバイト・データの混在です **)**

Replicat による自動文字変換で、マルチバイト ASCII データとマルチバイト EBCDIC データの混在 はサポートされません。したがって、どの Extract でも、mixed=yes ソース環境の ASCII 表と EBCDIC 表を両方処理することはできません。mixed=yes ソースの ASCII 表と EBCDIC 表を処理する必要がある 場合、ASCII 表と EBCDIC 表の処理に 2 つの異なる Extract を使用する必要があります。これを制御 するパラメータは、TRAILCHARSETASCII および TRAILCHARSETEBCDIC です。

- mixed=yesソース環境でTRAILCHARSETASCIIを使用すると、ExtractによってASCII表のみが処理されま す。 EBCDIC 表のデータがあると、Extract はエラーで失敗します。
- mixed=yesソース環境でTRAILCHARSETEBCDICを使用すると、ExtractによってEBCDIC表のみが処理さ れます。 ASCII 表のデータがあると、Extract はエラーで失敗します。

いずれにしても、Unicode 表のデータは、特に考慮をしなくても、また TRAILCHARSETASCII や TRAILCHARSETEBCDIC の指定に関係なく、正しく処理されます。

# <span id="page-28-0"></span>第 **4** 章 **Oracle GoldenGate** のアンインストール

<span id="page-28-4"></span>この手順は、Oracle GoldenGate 証跡のデータが必要なくなり、現在の Oracle GoldenGate 環境を保持 する必要がなくなった場合を前提としています。現在の環境およびデータを保存する場合は、この手順 を開始する前に、Oracle GoldenGate ディレクトリとすべてのサブディレクトリのバックアップを作成 します。

# <span id="page-28-1"></span>**Linux** または **UNIX** からの **Oracle GoldenGate** のアンインストール

#### すべてのシステムで **:**

**. . . . . . . . . . . . . . .** 

- *1.* コマンド・シェルを実行します。
- *2.* ( 推奨 ) システム管理者として、または Oracle GoldenGate コマンドを発行してオペレーティン グ・システムからファイルとディレクトリを削除する権限を持つユーザーとしてログオンします。
- *3.* ディレクトリを Oracle GoldenGate インストール・ディレクトリに変更します。
- *4.* GGSCI を実行します。
- *5.* すべての Oracle GoldenGate プロセスを停止します。
- *6.* Manager プロセスを停止します。

#### ソース・システムで **:**

*7.* DBLOGIN コマンドを使用してデータベースにログインし、DELETE TRANDATA コマンドを実行して表を DATA CAPTURE NONE に変更します。

#### **Replicat** チェックポイント表が使用されている任意のシステムで **:**

*8.* DBLOGIN コマンドを使用してデータベースにログインし、DELETE CHECKPOINTTABLE コマンドを実行 して Replicat チェックポイント表を削除します。

#### すべてのシステムで **:**

- *9.* すべてのプロセス (GGSCI を含む ) が停止していることを確認します。
- <span id="page-28-5"></span>*10.* インストール・ディレクトリを削除して Oracle GoldenGate ファイルを削除します。

# <span id="page-28-2"></span>**Windows** クラスタからの **Oracle GoldenGate** のアンインストール

- *1.* Manager リソースを含むクラスタ・グループを所有するクラスタのノードから GGSCI を実行し、 まだ実行中の Extract および Replicat プロセスをすべて停止します。
- *2.* クラスタ・アドミニストレータ・ツールを使用して Manager リソースをオフラインにします。
- *3.* リソースを右クリックし、「**Delete**」を選択して削除します。
- <span id="page-28-3"></span>*4.* 「スタート」>「ファイル名を指定して実行」をクリックし、「ファイル名を指定して実行」ダイアログ・ ボックスで cmd と入力して、コマンド・コンソールを開きます。

- *5.* Oracle GoldenGate インストール・ディレクトリに移動します。
- *6.* 次の構文を使用して install プログラムを実行します。

install deleteevents deleteservice

このコマンドは、Oracle GoldenGate イベントが Windows のイベント・マネージャにレポートさ れないようにし、Manager サービスを削除します。

- *7.* Windows の SYSTEM32 フォルダから CATEGORY.DLL および GGSMSG.DLL ファイルを削除します。
- *8.* クラスタの次のノードにクラスタ・グループを移動し[、ステップ](#page-28-3) 4 から繰り返します。
- *9.* 「Windows( 非クラスタ ) からの Oracle GoldenGate [のアンインストール」](#page-29-0)の手順に従います。

# <span id="page-29-0"></span>**Windows(** 非クラスタ **)** からの **Oracle GoldenGate** のアンインストール

#### すべてのシステムで **:**

- *1.* ( 推奨 ) システム管理者として、または Oracle GoldenGate コマンドを発行する権限およびオペ レーティング・システムからファイルとディレクトリを削除する権限を持つユーザーとしてログ オンします。
- *2.* Oracle GoldenGate インストール・フォルダから GGSCI を実行します。
- *3.* すべての Oracle GoldenGate プロセスを停止します。
- *4.* Manager プログラムまたはサービスを停止します。

<span id="page-29-3"></span>注意 Oracle GoldenGate を Windows クラスタから削除する際[にステップ](#page-29-1) 5 から[ステップ](#page-29-2) 8 をす でに実行している場合は、これらのステップをスキップします。

- <span id="page-29-1"></span>*5.* 「スタート」>「ファイル名を指定して実行」をクリックし、「ファイル名を指定して実行」ダイアログ・ ボックスで cmd と入力して、コマンド・コンソールを開きます。
- *6.* ディレクトリを Oracle GoldenGate インストール・ディレクトリに変更します。
- *7.* 次の構文を使用して install プログラムを実行します。

install deleteevents deleteservice

このコマンドは、Oracle GoldenGate イベントが Windows のイベント・マネージャにレポートさ れないようにし、Manager サービスを削除します。

<span id="page-29-2"></span>*8.* Windows の SYSTEM32 フォルダから CATEGORY.DLL および GGSMSG.DLL ファイルを削除します。

#### ソース・システムで **:**

*9.* DBLOGIN コマンドを使用してデータベースにログインし、DELETE TRANDATA コマンドを実行して表を DATA CAPTURE NONE に変更します。

#### **Replicat** チェックポイント表が使用されている任意のシステムで **:**

*10.* DBLOGIN コマンドを使用してデータベースにログインし、DELETE CHECKPOINTTABLE コマンドを実行 して Replicat チェックポイント表を削除します。

#### すべてのシステムで **:**

*11.* すべてのプロセス (GGSCI を含む ) が停止していることを確認し、インストール・ディレクトリ を削除して Oracle GoldenGate ファイルを削除します。

# <span id="page-30-0"></span>付録 **1 Oracle GoldenGate** でインストールされるコン ポーネント

<span id="page-30-3"></span><span id="page-30-2"></span>この付録では、Oracle GoldenGate ソフトウェアによって Oracle GoldenGate インストール・ディレ クトリで作成または使用されるプログラム、ディレクトリ、および他のコンポーネントについて説明 します。ここに示していない他のファイルが、特定のプラットフォームにインストールされる場合があ ります。ここに示しているファイルは、すべてのプラットフォームにインストールされるとはかぎりま せん。

# <span id="page-30-1"></span>**Oracle GoldenGate** のプログラムおよびユーティリティ

この項では、Oracle GoldenGate のルート・インストール・ディレクトリにインストールされるプロ グラムについて説明します。

> 注意 これらのプログラムがすべてのインストールに存在するとはかぎりません。たとえば、ご 使用のプラットフォームの Oracle GoldenGate で取得または配信のみがサポートされてい る場合、Extract または Replicat プログラムはインストールされません。同様に、特定の データベースをサポートするための特別なファイルがインストールされる場合がありま す。

# 表 **4** プログラムおよびユーティリティ

**. . . . . . . . . . . . . . .** 

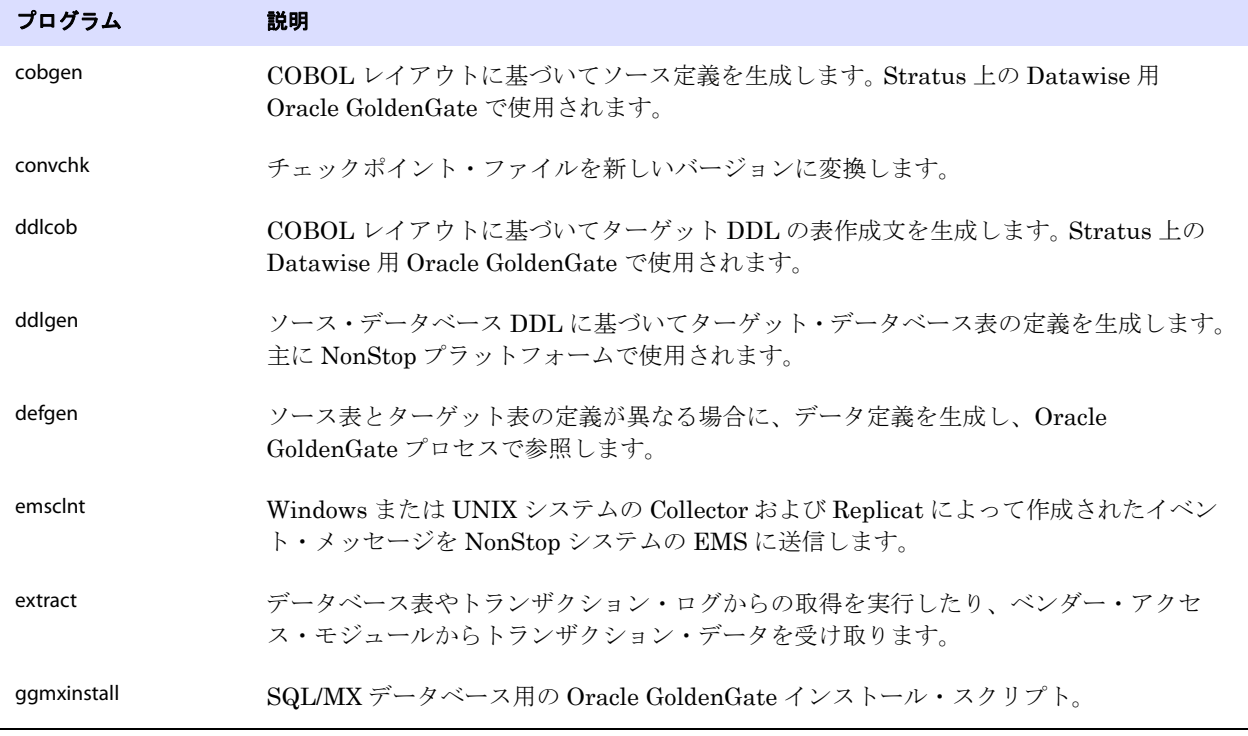

| プログラム                                                      | 説明                                                                                                    |
|------------------------------------------------------------|----------------------------------------------------------------------------------------------------|
| ggsci                                                      | コマンドの発行やパラメータ・ファイルの管理を行うための Oracle GoldenGate のユー<br>ザー・インタフェース。                                                   |
| qqsmqr.jcl<br>ggsmgr.proc<br>ggsmgrst.jcl<br>ggsmgrst.proc | z/OS システムのバッチ・ジョブまたはオペレータ・コンソールから Oracle GoldenGate<br>Manager プロセスを起動します。 DB2 z/OS データベースをサポートするようインストー<br>ルされます。 |
| install                                                    | Oracle GoldenGate を Windows サービスとしてインストールし、Windows ベースのその<br>他のサービス・オプションを提供します。                                   |
| keygen                                                     | データ暗号化キーを生成します。                                                                                                    |
| logdump                                                    | 抽出証跡またはファイルに格納されている情報の表示や保存のためのユーティリティ。                                                                            |
| mgr                                                        | (Manager) GGSCI インタフェースを使用してリソース管理、Oracle GoldenGate プロセ<br>スの制御と監視、レポート作成、およびリクエストのルーティングを行う制御プロセス。               |
| replicat                                                   | データをターゲット・データベース表に適用します。                                                                                           |
| reverse                                                    | Replicat でターゲット表の変更を取り消して前の状態にリストアできるよう、トランザク<br>ション操作の順序を逆にするユーティリティ。                                             |
| server                                                     | Collector プロセス。データをリモートの証跡に書き込む Extract TCP/IP サーバー・コレ<br>クタです。                                                    |
| vamserv                                                    | TMF対応のアプリケーションにより生成されるTMF監査証跡を読み取るため、<br>Extract によって起動されます。NonStop SQL/MX データベースをサポートする<br>ようインストールされます。          |
|                                                            |                                                                                                    |

表 **4** プログラムおよびユーティリティ (続き)

# <span id="page-31-1"></span><span id="page-31-0"></span>**Oracle GoldenGate** サブディレクトリ

この項では、Oracle GoldenGate インストール・ディレクトリのサブディレクトリとそのコンテンツ について説明します。

#### 注意 これらのディレクトリがすべてのインストールに存在するとはかぎりません。

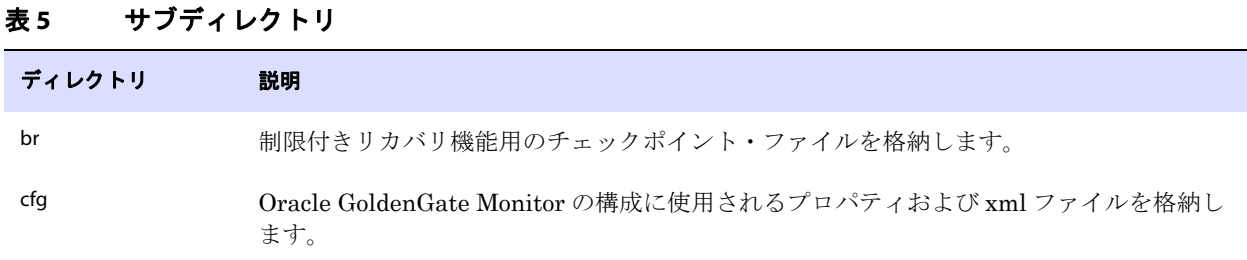

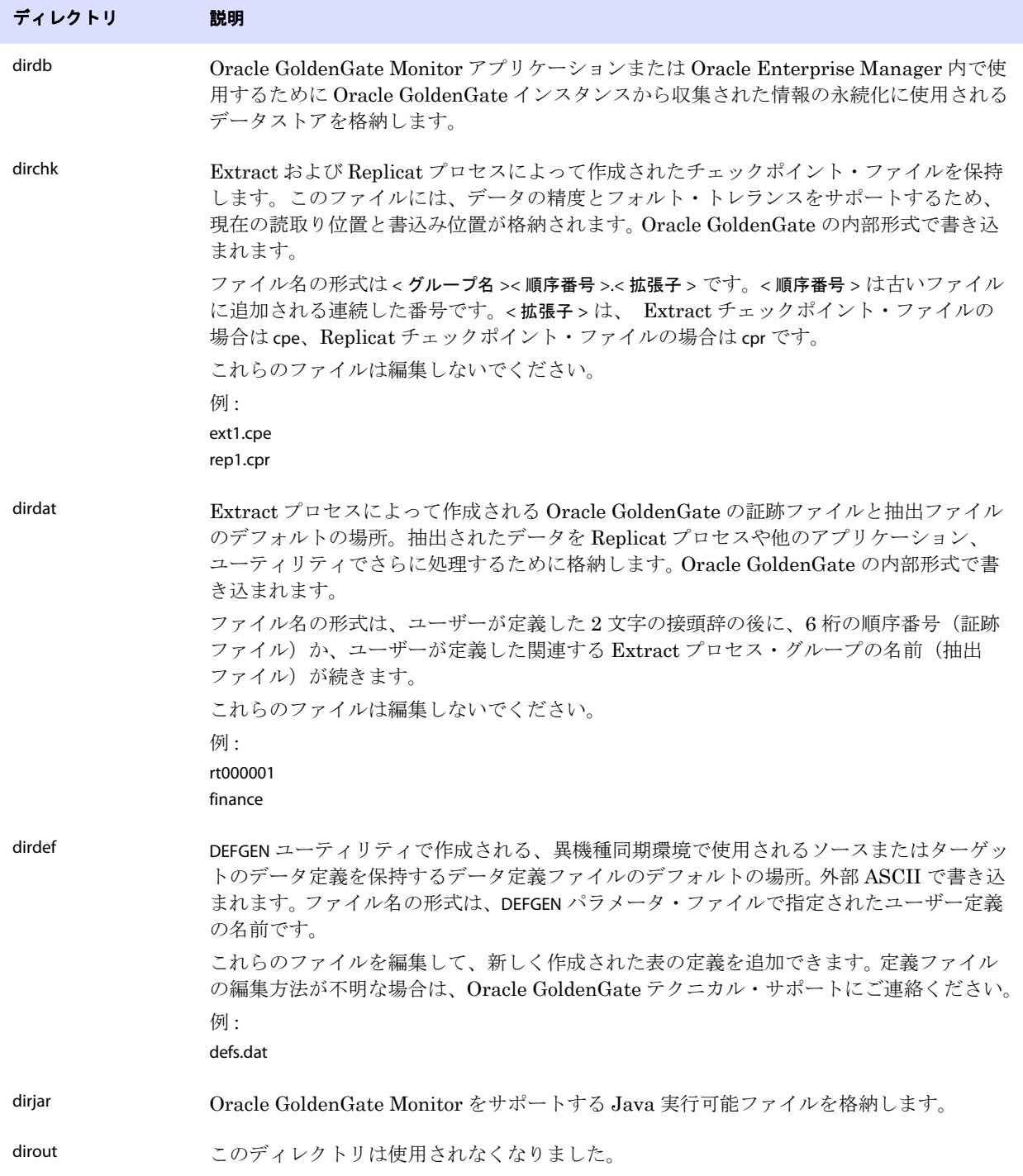

### 表 **5** サブディレクトリ (続き)

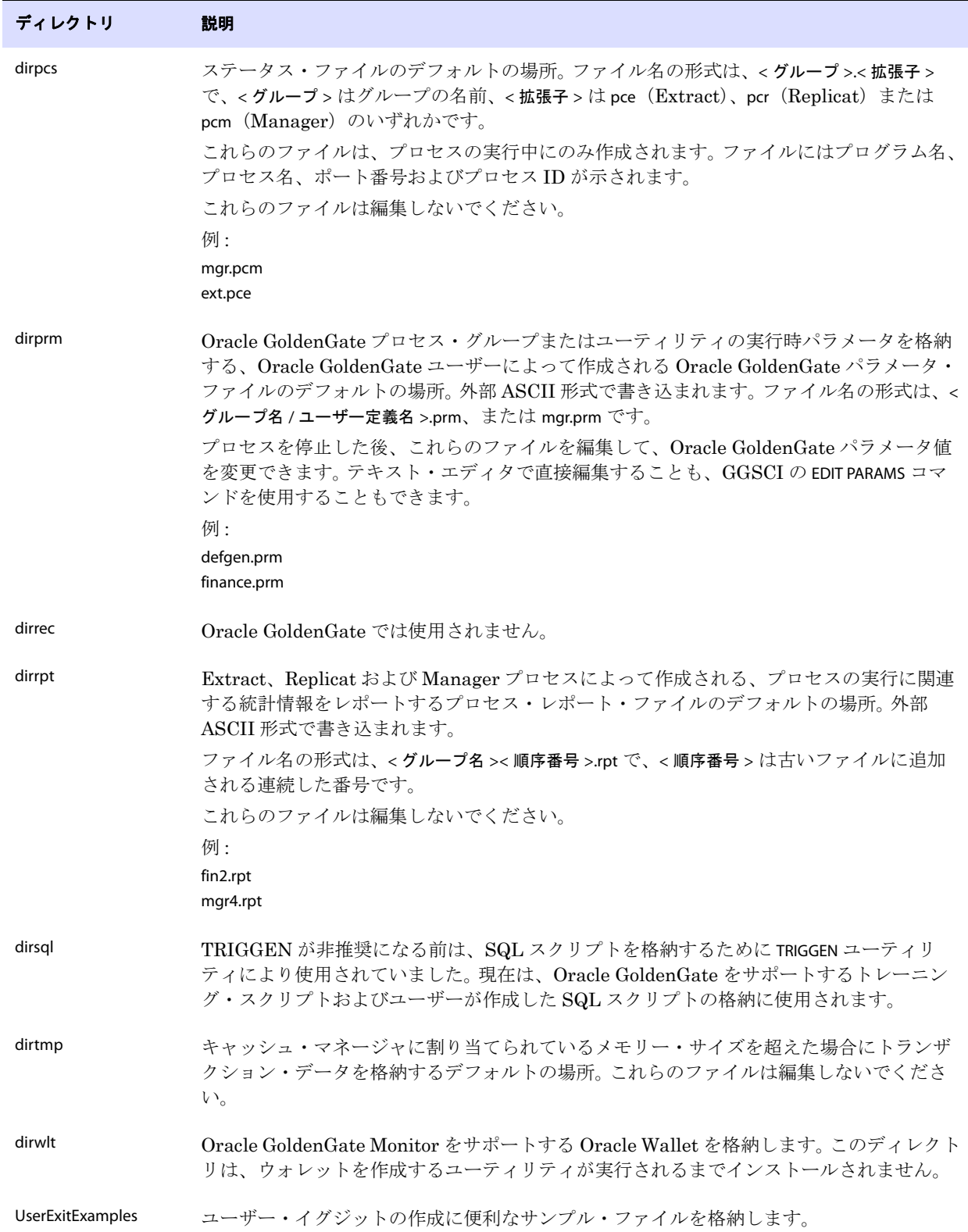

### 表 **5** サブディレクトリ (続き)

Oracle GoldenGate DB2 LUW インストレーションおよびセットアップ・ガイド マングル いっしょう 30

# <span id="page-34-0"></span>その他の **Oracle GoldenGate** ファイル

この項では、Oracle GoldenGate インストールのルート・ディレクトリに作成またはインストールさ れるその他のファイル、テンプレートおよびオブジェクトについて説明します。

注意 データベースと OS プラットフォームに応じて、一部のファイルはご使用の環境にインス トールされない場合があります。

| コンポーネント                     | 説明                                                                                    |
|-----------------------------|---------------------------------------------------------------------------------------|
| bcpfmt.tpl                  | Microsoft BCP/DTS バルク・ロード・ユーティリティの実行ファイルを作成<br>する際、Replicat で使用するテンプレート。              |
| bcrypt.txt                  | Blowfish 暗号化ソフトウェア・ライセンス契約。                                                           |
| cagent.dll                  | Oracle GoldenGate Monitor C サブエージェントの Windows ダイナミック・<br>リンク・ライブラリを格納します。             |
| category.dll                | INSTALL プログラムで使用される Windows 動的リンク・ライブラリ。                                              |
| chkpt_ <db>_create.sql</db> | ローカル・データベースでチェックポイント表を作成するスクリプト。データ<br>ベース・タイプごとに異なるスクリプトがインストールされます。                 |
| db2cntl.tpl                 | IBM LOADUTIL バルク・ロード・ユーティリティの制御ファイルを作成する際、<br>Replicat で使用されるテンプレート。                  |
| ddl_access.tpl              | ソース DDL を Microsoft Access DDL に変換する DDLGEN ユーティリティで使<br>用されるテンプレート。                  |
| ddl_cleartrace.sql          | DDLトレース・ファイルを削除するスクリプト。 (Oracle インストール)                                               |
| ddl_db2.tpl                 | ソース DDL を DB2 DDL (Linux、UNIX、Windows) に変換する DDLGEN ユー<br>ティリティで使用されるテンプレート。          |
| ddl_db2_os390.tpl           | ソース DDL を DB2 DDL (z/OS システム)に変換する DDLGEN ユーティリティ<br>で使用されるテンプレート。                    |
| ddl_ddl2file.sql            | マーカー表からの DDL をファイルに保存するスクリプト。                                                         |
| ddl_disable.sql             | Oracle GoldenGate DDLトリガーを無効にするスクリプト。(Oracle インス<br>トール)                              |
| ddl_enable.sql              | Oracle GoldenGate DDL トリガーを有効にするスクリプト。(Oracle インス<br>トール)                             |
| ddl_filter.sql              | Oracle GoldenGate での DDL のフィルタリングをサポートするスクリプト。<br>このスクリプトはプログラムで実行されます。手動で実行しないでください。 |
| ddl_informix.tpl            | ソース DDL を Informix DDL に変換する DDLGEN ユーティリティで使用され<br>るテンプレート。                          |

..............................................................................

#### 表 **6** その他のファイル

Oracle GoldenGate DB2 LUW インストレーションおよびセットアップ・ガイド 31

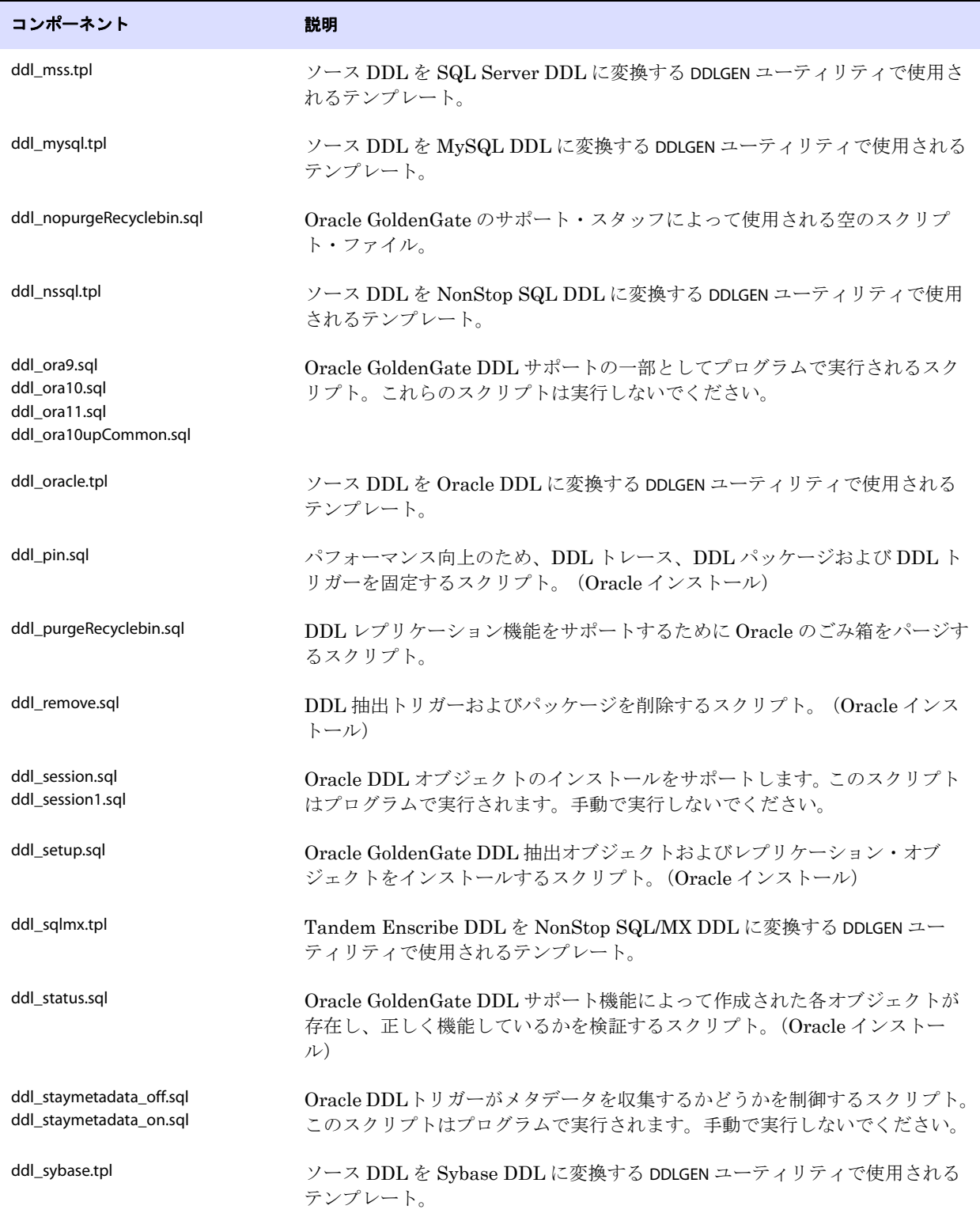

### 表**6** その他のファイル (続き)

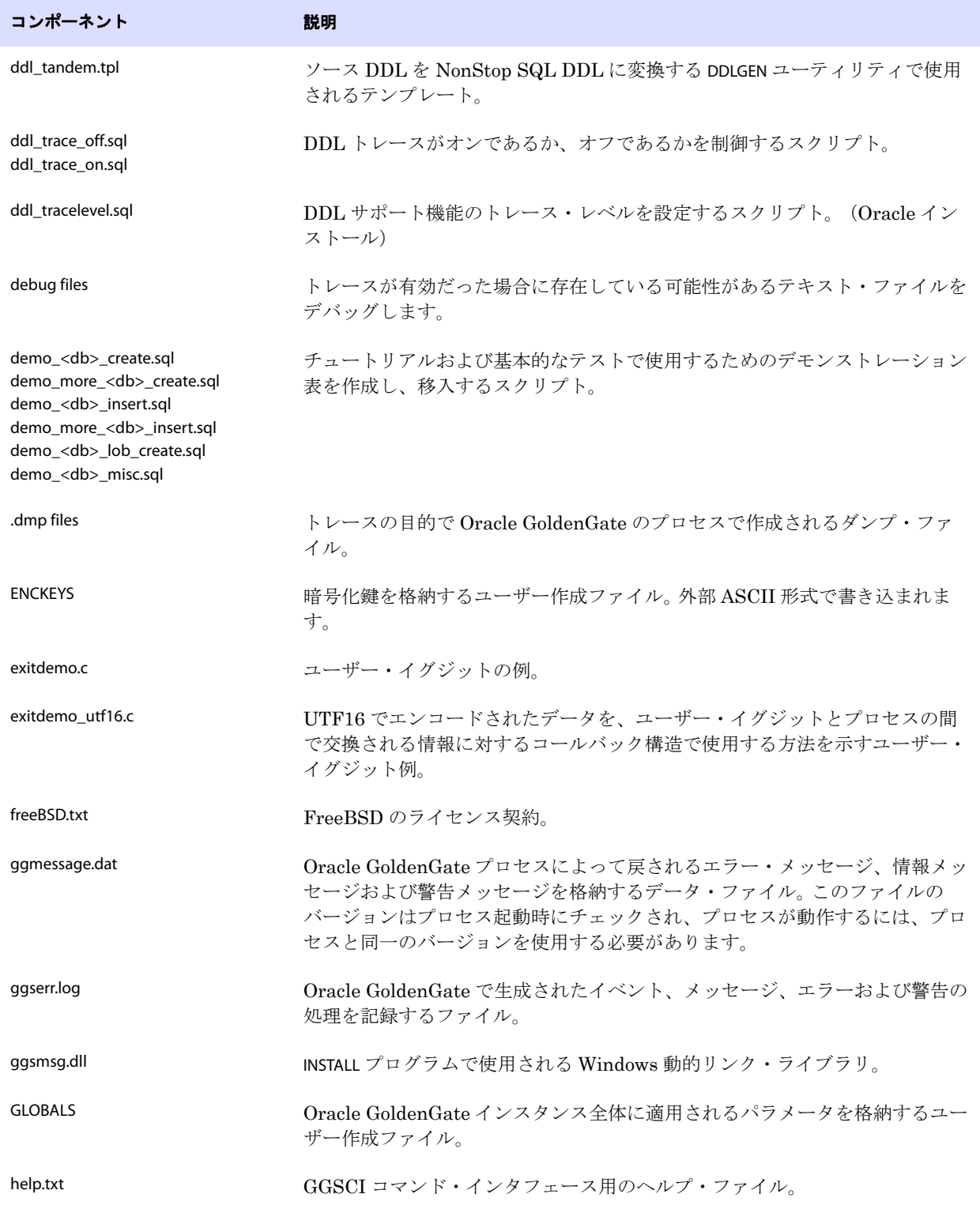

### 表**6** その他のファイル (続き)

<span id="page-36-0"></span>Oracle GoldenGate DB2 LUW インストレーションおよびセットアップ・ガイド マングル インストレーション

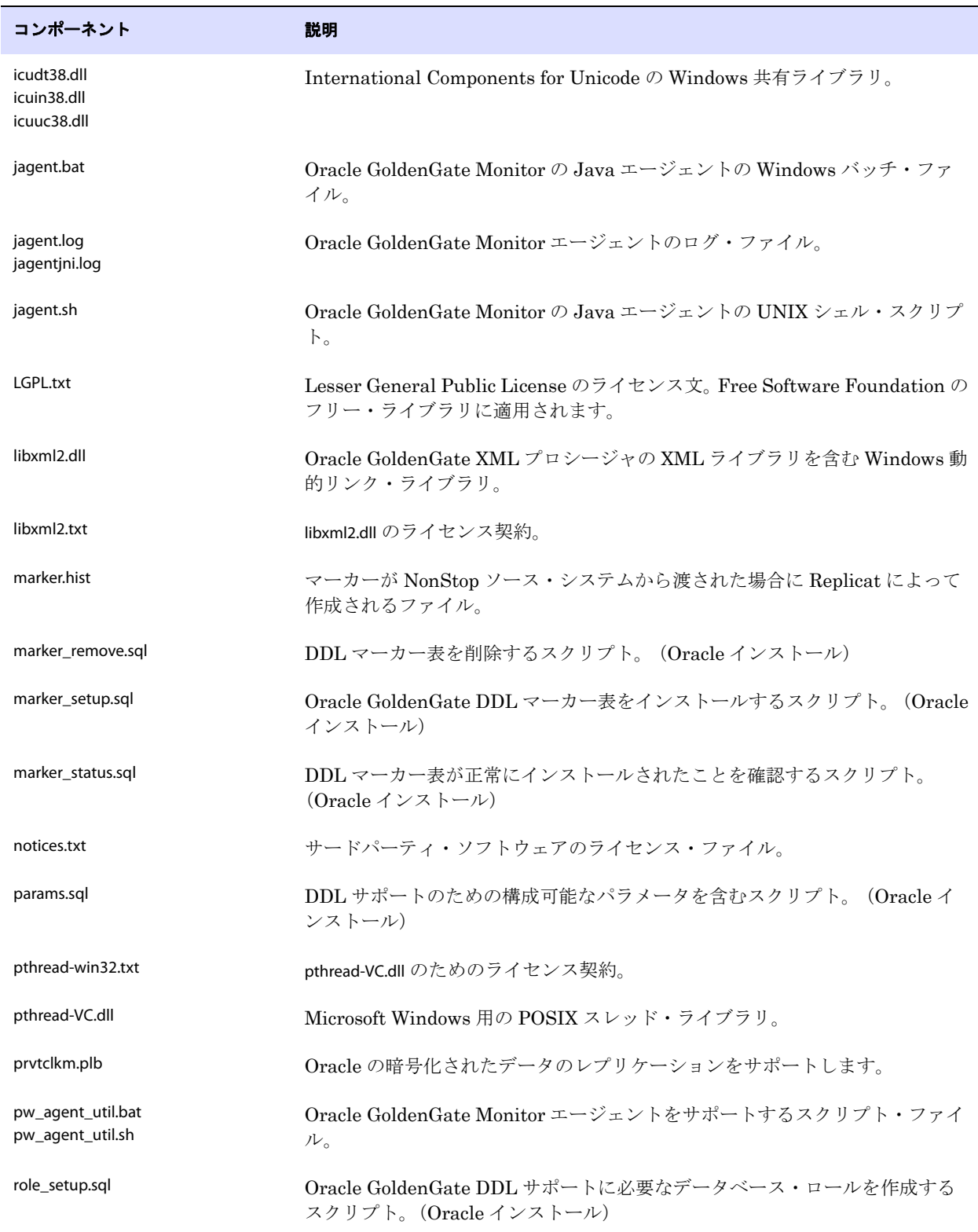

### 表**6** その他のファイル (続き)

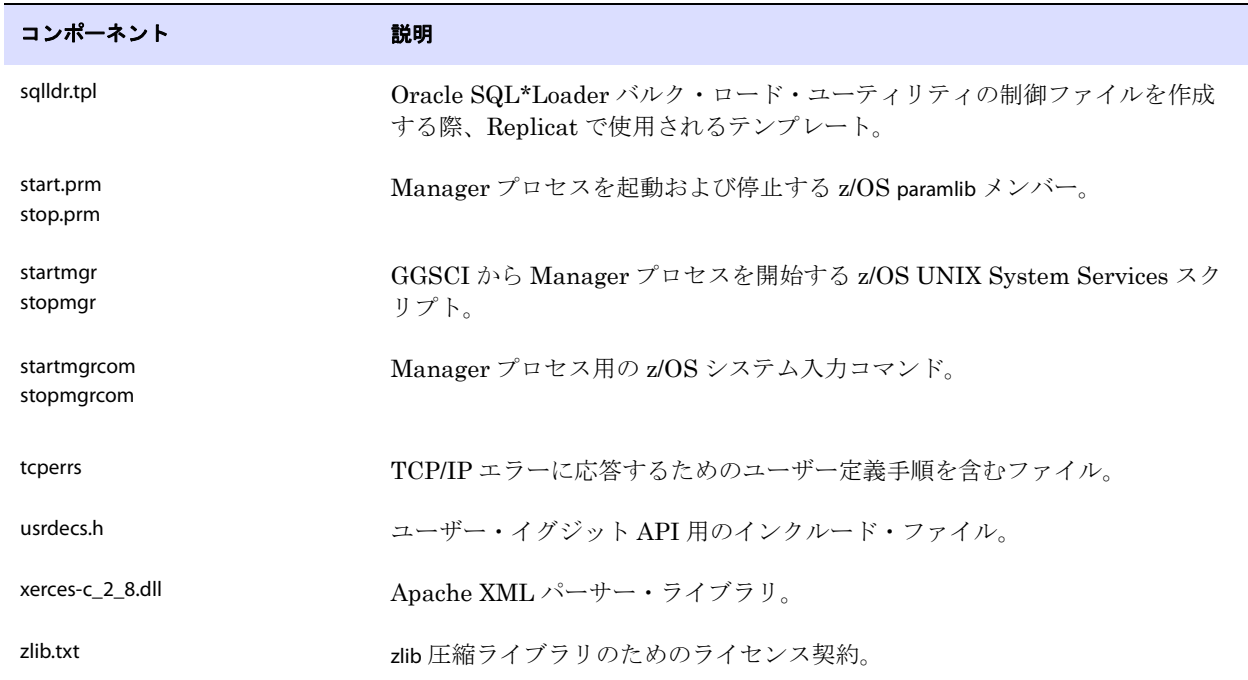

### 表**6** その他のファイル (続き)

# <span id="page-38-0"></span>**Oracle GoldenGate** チェックポイント表

データベース・チェックポイントを使用する場合、ADD CHECKPOINTTABLE コマンドを実行すると、デー タベースのユーザー定義名を使用して Oracle GoldenGate によりチェックポイント表が作成されます。 または、ユーザーが chkpt\_<db>\_create.sql スクリプトを使用して表を作成することもできます。ここで <db> はデータベースのタイプです。

この表の列の名前または属性は変更しないでください。表の記憶域属性は必要に応じて変更できます。

| 列                | 説明                                                                          |
|------------------|-----------------------------------------------------------------------------|
| GROUP NAME (主キー) | チェックポイントでこの表を使用する Replicat グループの名前。複数<br>の Replicat グループで同じ表を使用できます。        |
| GROUP KEY(主キー)   | 同じ表に書込みしている Replicat グループの数にかかわらず、<br>GROUPNAME とともにチェックポイントを一意に識別する一意の識別子。 |
| <b>SEONO</b>     | チェックポイント・ファイルの順序番号。                                                         |
| <b>RBA</b>       | ファイルのチェックポイントの相対バイト・アドレス。                                                   |
| AUDIT TS         | チェックポイント・ファイル内のチェックポイント位置のタイムスタ<br>ンプ。                                      |
| CREATE TS        | チェックポイント表が作成された日時。                                                          |

表 **7** チェックポイント表の定義

Oracle GoldenGate *DB2 LUW インストレーションおよびセットアップ・ガイド* 35

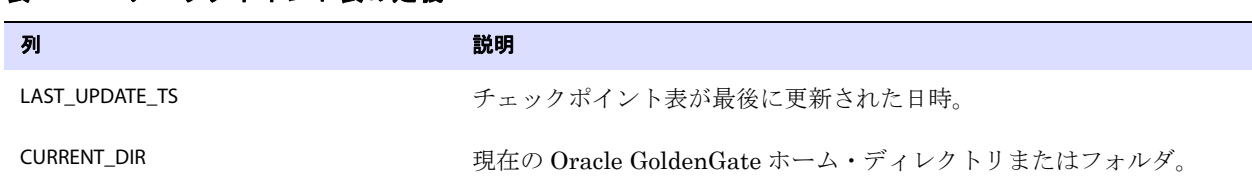

### 表 **7** チェックポイント表の定義

# <span id="page-40-0"></span>索引

**. . . . . . . . . . . . . . .** 

# 記号

**\$LD\_LIBRARY\_PATH** 変数 [13](#page-16-2) **\$PATH** 変数 [12,](#page-15-1) [13](#page-16-3)

# **A**

**ADD TRANDATA** コマンド [22](#page-25-2) **ADDEVENTS Windows** サービス・オプション [16](#page-19-1) **ADDSERVICE Windows** サービス・オプション [16](#page-19-2) **AUTOSTART Windows** サービス・オプション [17](#page-20-2)

# **C**

**category.dll** [16](#page-19-3) **CLI** インタフェース [4](#page-7-4) **CREATE SUBDIRS** コマンド [14](#page-17-2)

# **D**

**DATA CAPTURE CHANGES** [22](#page-25-3) **DB2READLOG API** [4](#page-7-5) **DDL** [6](#page-9-4) **deleteevents** [26](#page-29-3) **deleteservice** [26](#page-29-3)

# **E**

**Extract** で使用される **API** ルーチン [4](#page-7-5)

### **G**

**ggmessage.dat** ファイル [33](#page-36-0) **GGSMGR** デフォルト **Manager** 名 [15](#page-18-4) **ggsmsg.dll** [16](#page-19-4) **GLOBALS** ファイル [16](#page-19-5) **GRAPHIC** データ型 [5](#page-8-1)

### **K**

**KEYCOLS** オプション **, TABLE** または **MAP** [21](#page-24-2)

### **L**

**LIBPATH** 変数 [13](#page-16-4) **Linux,** インストール [13](#page-16-5) **LOGGED** 句 **, LOB** 定義内 [5](#page-8-2) **LOGRETAIN** パラメータ **, DB2** [19](#page-22-3) **LONGVAR** ロギング **,** 除外 [22](#page-25-4)

### **M**

**Manager** Windows サービスとして [16](#page-19-6) 同一システム上に複数 [15](#page-18-5) 名前 , カスタマイズ [15](#page-18-4) **MANUALSTART Windows** サービス・オプション [17](#page-20-3) **MGRSERVNAME パラメータ [16](#page-19-7) Microsoft Visual C ++ 2005 SP1** 再頒布可能パッケージ [4](#page-7-6)

# **O**

**Oracle GoldenGate** アンインストール [25](#page-28-4) インストール [10](#page-13-3) インストールされるプログラムおよびファイル [27](#page-30-2) **Oracle GoldenGate** のアンインストール [25](#page-28-4) **Oracle,** サポートされるバージョン [1](#page-4-5) **OVERFLOWLOGPATH** パラメータ **, DB2** [20](#page-23-3)

### **P**

**PASSWORD Windows** サービス・オプション [17](#page-20-4)

#### **R**

**ROW COMPRESSION** [6](#page-9-5)

### **S**

..............................................................................

**SHLIB\_PATH** 変数 [13](#page-16-6) **SQL Server** の要件 [4](#page-7-7)

索引 記号

Oracle GoldenGate DB2 LUW インストレーションおよびセットアップ・ガイド 37

### **T**

**TCP/IP,** 構成 [3](#page-6-3)

### **U**

**UNIX,** インストール [13](#page-16-5) **USER Windows** サービス・オプション [17](#page-20-5) **USEREXIT** パラメータ **, DB2** [19](#page-22-4)

### **V**

**VALUE COMPRESSION** [6](#page-9-6) **VAMSERV** プログラム [28](#page-31-1) **VARGRAPHIC** データ型 [5](#page-8-1) **Visual C ++ 2005 SP1** 再頒布可能パッケージ [4](#page-7-6)

### **W**

**Windows,** インストール [15](#page-18-6)

# ア

アーカイブ・パス **,** 設定 [20](#page-23-4) 圧縮されたデータ [6](#page-9-7)

# イ

インストール Linux および UNIX [13](#page-16-5) Windows [15](#page-18-6)

# インストール前の指示 [1](#page-4-6)

### オ

大 **/** 小文字の区別 **,** サポートされている [6](#page-9-8)

#### カ

カスケード更新 **,** 無効化 [20](#page-23-5) カスケード削除 **,** 更新の無効化 **,** カスケード [20](#page-23-5) 仮想マシン **,** サポート [4](#page-7-8) 環境変数 **,** 設定 [12](#page-15-2)

# キ

キー 名前 , サポートされている文字 [7](#page-10-3) 変更 , 防止 [21](#page-24-3) 割当て [21](#page-24-4) キャラクタ マルチバイト [5](#page-8-3)

# 行

サポートされているサイズ [6](#page-9-9) 変更前イメージと変更後イメージ [22](#page-25-3)

# ク

空白 オブジェクト名および列名 [9](#page-12-0) フォルダ名 [15](#page-18-7) クラスタ インストール [15](#page-18-8), [18](#page-21-1) 削除 [25](#page-28-5) クラスタ **,** 実行 [13](#page-16-5) クロック **,** 同期 [18](#page-21-2)

# ケ

権限 オペレーティング・システム [3](#page-6-4)

コ コンポーネント **, Oracle GoldenGate** [27](#page-30-3)

#### サ

#### 削除

..............................................................................

Oracle GoldenGate [25](#page-28-4) 削除 **,** カスケード [20](#page-23-5) サブディレクトリ **,** 作成 [14](#page-17-2) サポートされる **Oracle** のバージョン [1](#page-4-5) サポートされるオペレーティング・システム [1](#page-4-5)

# シ

システム要件 [1](#page-4-6)

# セ

制約 **,** 整合性 [20](#page-23-5)

# テ

ディスク要件 [2](#page-5-2) データ型 **,** サポートされている [5](#page-8-4) データの圧縮 [6](#page-9-7) データベース サポートされるバージョン [1](#page-4-5) 複数インスタンス [6](#page-9-10) 要件 [4](#page-7-7) データリンク [6](#page-9-11)

# ト

トランザクション **,** 開く [23](#page-26-2) トランザクション・ログ **, Oracle GoldenGate** 用構成 [19](#page-22-5) トランザクション・ログ **,** 構成 [19](#page-22-6) トリガー **,** ターゲットで無効化 [20](#page-23-5)

# ナ

名前 サポートされていない文字 [8](#page-11-1) サポートされている文字 [7](#page-10-3) データベース , 取得 [19](#page-22-7) 名前 **,** サポートされている [6](#page-9-8)

# ネ

ネットワーク構成 [3](#page-6-5)

# ヒ

表 サポートされている種類 [6](#page-9-9) 処理のための準備 [20](#page-23-6) トランザクションの取得 , 有効化 [22](#page-25-5)

# フ

ファイアウォール **,** 構成 [3](#page-6-6) ファイル **, Oracle GoldenGate** でインストール [27](#page-30-3) プラットフォーム **,** サポートされている [1](#page-4-5)

# ホ

ポート **, Oracle GoldenGate** で必要 [3](#page-6-7)

# マ

マルチバイト・キャラクタ [5](#page-8-3)

# モ

文字 オブジェクト名でサポートされている [7](#page-10-3)

# ラ

ラージ・オブジェクト **,** 制限 [5](#page-8-5) ライブラリ **, Visual C++** [4](#page-7-9)

# レ

列 サイズおよび数 [6](#page-9-12) サポートされているデータ型 [6](#page-9-13)

# ロ

ログ **, Oracle GoldenGate** 用構成 [19](#page-22-5) ログ **,** 構成 [19](#page-22-6)